# **Autorský systém ProAuthor, tvorba elektronických studijních materiál**ů **ProAuthor system, creating of electronic study documents**

**Bakalá**ř**ská práce Rostislav Maroušek Vedoucí bakalá**ř**ské práce:PhDr. Ji**ř**í Leipert, Ph. D. Jiho**č**eská univerzita v** Č**eských Bud**ě**jovicích Pedagogická fakulta Katedra Informatiky Rok 2011** 

# **Prohlášení**

Prohlašuji, že svoji bakalářskou práci jsem vypracoval/-a samostatně pouze s použitím pramenů a literatury uvedených v seznamu citované literatury.

Prohlašuji, že v souladu s § 47b zákona č. 111/1998 Sb. v platném znění souhlasím se zveřejněním své bakalářské práce, a to v nezkrácené podobě v úpravě vzniklé vypuštěním vyznačených částí archivovaných fakultou elektronickou cestou ve veřejně přístupné části databáze STAG provozované Jihočeskou univerzitou v Českých Budějovicích na jejích internetových stránkách, a to se zachováním mého autorského práva k odevzdanému textu této kvalifikační práce. Souhlasím dále s tím, aby toutéž elektronickou cestou byly v souladu s uvedeným ustanovením zákona č. 111/1998 Sb. zveřejněny posudky školitele a oponentů práce i záznam o průběhu a výsledku obhajoby kvalifikační práce. Rovněž souhlasím s porovnáním textu mé kvalifikační práce s databází kvalifikačních prací Theses.cz provozovanou Národním registrem vysokoškolských kvalifikačních prací a systémem na odhalování plagiátů.

V Českých Budějovicích dne

## JIHOČESKÁ UNIVERZITA V ČESKÝCH BUDĚJOVICÍCH Pedagogická fakulta Akademický rok: 2009/2010

# ZADÁNÍ BAKALÁŘSKÉ PRÁCE

(PROJEKTU, UMĚLECKÉHO DÍLA, UMĚLECKÉHO VÝKONU)

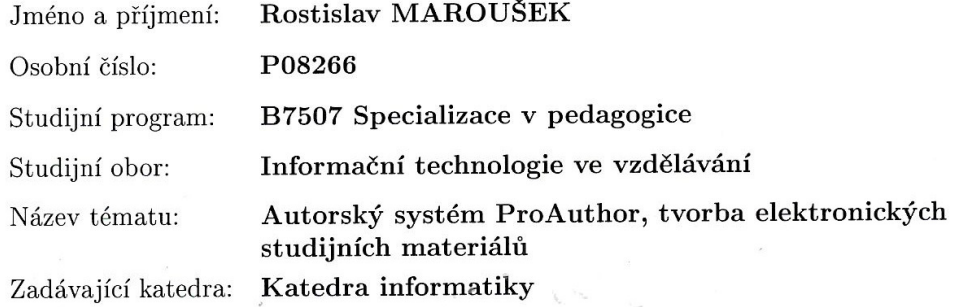

Zásady pro vypracování:

# 1. Úvod

#### 2. Teoretická část

- porovnání e-learningu a blended learningu
- tvorba kurzů
- kdy je kurz vhodný
- co přinese žákům, co tutorovi
- e-learningová prostředí
- standardy
- požadavky na webové zázemí

#### 3. Praktická část

- e-learningový kurz v prostředí ProAuthor
- $\mbox{-}$ tvorba kurzu
- popis kurzu
- $\hspace{0.1mm}\text{-}$ výhody oproti LMS Moodle
- import materiálů
- export výukových materiálů do LMS Moodle
- export výukových materiálů do E-book

Rozsah grafických prací:

Rozsah pracovní zprávy: 60 Forma zpracování bakalářské práce: tištěná

Seznam odborné literatury:

- 1. PAVLÍČEK, Jiří. E-learning v podnikovém vzdělávání. Ostravská univerzita, Pedagogická fakulta : [s.n.], 2003. 74 s. ISBN 9788070429204. [kniha]
- 2. BAREŠOVÁ, Andrea. E-Learning ve vzdělávání dospělých. [s.l.] : VOX, 2003. 174 s. ISBN 9788086324272. [kniha]
- 3. VANĚČEK, David. Informační a komunikační technologie ve vzdělávání. České vysoké učení technické. [s.l.] : [s.n.], 2008. 74 s. ISBN 9788001040874. [kniha]
- 4. MÜLLEROVÁ, Lenka. Trendy ve vysokoškolském vzdělávání elearning? : sborník z workshopu. Univerzita Jana Evangelisty Purkyně : [s.n.], 2002. 33 s. ISBN 9788070443965. [kniha]

Vedoucí bakalářské práce:

PhDr. Jiří Leipert, Ph.D. Katedra informatiky

Datum zadání bakalářské práce: Termín odevzdání bakalářské práce: 30. dubna 2011

16. dubna 2010

Alen Annem.

doc. PhDr. Alena Hošpesová, Ph.D děkanka

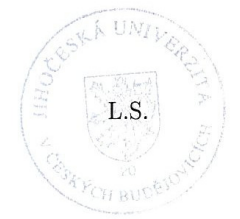

Jiří Vaníček, Ph.D.

vedoucí katedry

V Českých Budějovicích dne 16. dubna 2010

# **Abstrakt**

E-learning je vzdělávací proces, využívající informační a komunikační technologie k tvorbě kurzů, k distribuci studijního obsahu, komunikaci mezi studenty a pedagogy a k řízení studia. Tato práce je zaměřena na program ProAuthor, který umožňuje vytváření výukových kurzů. V teoretické části je popsáno jak se e-learning vyvíjel, jaké jsou dnešní trendy, porovnání e-learningu s blended learningem, jak správně vytvořit kurz a stručný popis e-learningových prostředí. V praktické části byla vytvořena jedna lekce kurzu v programu ProAuthor. Tato lekce obsahuje veškeré moduly, které ProAuthor nabízí. Bude zkoumána jejich funkčnost v různých vyexportovaných formátech. Ve výsledku budou popsány klady a zápory programu ProAuthor a jeho modulů. V mé práci je úzce spolupracováno s prostředím Moodle. Toto výukové prostředí je zavedeno na naší škole.

# **Abstract**

E-learning is a learning process, which uses information and communication technology to create courses, to distribute learning content, to communication between students and teachers and management studies. This task is focused on the program ProAuthor, which allows the creation of training courses. In the theoretical part is described how e-learning was developed, what are the current trends, comparison of e-learning and blended learning, how to create a course and a brief description of e-learning environment. In the practical part was created one lesson in program ProAuthor. This unit contains all the modules, which ProAuthor offers. It will be examined the functionality exported in various formats. In the result will be discussed pros and cons ProAuthor program and its modules. In my task is closely collaborating with the environment Moodle. This learning environment is offered at our school.

# **Pod**ě**kování**

Rád bych poděkoval vedoucímu mé práce panu PhDr. Jiřímu Leipertovi, Ph.D., za obětovaný čas a profesionální přístup i rady, které mi pomohly dokončit bakalářkou práci.

# Obsah

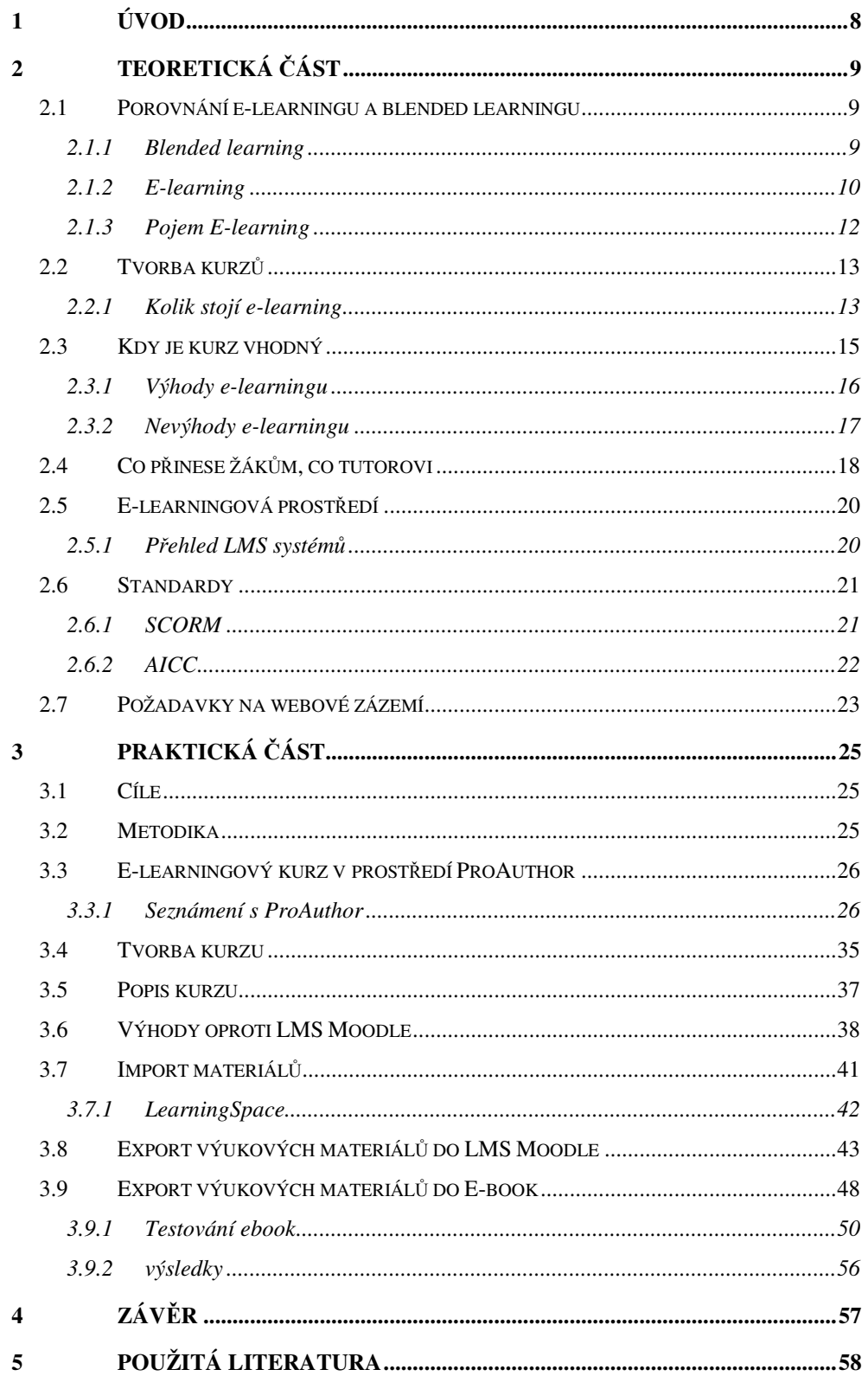

Úvod

Počítače se staly každodenní součástí života. Nyní záleží jen na nás, jak dokážeme této skutečnosti využít v náš prospěch. Velice významná kapitola, která se nám s rozvojem technologie výpočetní techniky otevírá je e-learning. E-learning skrývá veliký potenciál v oblasti vzdělávání. Domnívám se, že tento potenciál není ještě zcela odkrytý, lidé se stále snaží vyvinout a zapojit do procesu výuky kvalitní nástroj na vzdělávání.

Jedním z takových nástrojů by mohl být ProAuthor. Tímto programem na tvorbu elektronický kurzů se zabývám ve své bakalářské práci. Elektronický kurz, zkráceně e-kurz, je základní stavební kámen zmiňovaného e-learningu. E-learning je vzdělávání bez učitelů, kde si student určuje vlastní tempo studia. Samozřejmě někdo musí tyto vzdělávací kurzy vytvořit. Vyvstává otázka, zda je tento typ vzdělávání efektivní a účinný. Pokud zkombinujeme klasickou formu vzdělávání a e-learning, vznikne takzvaný blended learning, kde se kombinují výhody z obou dvou předchozích forem vzdělávání.

Jak jsem již zmiňoval, studijní materiály se do e-kurzu nevloží samy. ProAuthor je šikovný nástroj, vyvinutý v České Republice, který umožňuje nejenom tvorbu e-kurzů, ale také export e-kurzu do různých výukových formátů. Tato skutečnost mě ohromila, a proto jsem se rozhodl věnovat tomuto programu svou pozornost.

# **1 Teoretická** č**ást**

V teoretické části se věnuji e-learningu a jeho podobám. Popisuji své zkušenosti s touto formou vzdělávání, její výhody, nevýhody a užití v praxi.

## **1.1 Porovnání e-learningu a blended learningu**

E-learning a blended learning jsou dvě podobné metody výuky. V e-learningové výuce by se žák nikdy neměl setkat s vyučujícím tváří v tvář. Tato výuka tedy může probíhat v rámci studentů z celého světa, kteří budou sedět doma, ale přesto budou všichni v jedné virtuální třídě. V rámci mého bakalářského studia byla 1/4 předmětů vyučována blended learningově a prozatím jsem se nesetkal s e-learningovým vyučováním. Vždy ve vyučování figuroval učitel, se kterým jsme měli alespoň dvě osobní setkání.

## **1.1.1 Blended learning**

 $\overline{a}$ 

Blended learning vymezil L. Eger jako kombinaci e-learningu a prezenční formy studia. Vychází ve své publikaci z toho, že cesta smíšeného (kombinovaného) použití-learningu s prezenčními formami studia se ukazuje jako efektivnější a hlavně odstraňuje některé právem kritizované nedostatky "čistých" e-learningových kurzů. Dále uvádí, že touto kombinací se dosahuje vyšší efektivity vzdělávání hlavně tam, kde nechceme, aby absolventi pouze rychle zvládli základní informace, ale kde chceme, aby vzděláváním získali nejen znalosti, ale i dovednosti, zkušenosti a popř. byli skutečně motivováni k praktické činnosti. Tedy, aby byli plně kompetentní. Kombinací může být celá řada, ale v praxi je to například tak, že e-learningový kurz v LMS předává základní informace, provede základní kontrolu znalostí a ty jsou spolu s elektronickou komunikací prohlubovány na prezenčních seminářích či hodnoceny prezenčním zkoušením. $^{1}$ 

<sup>1</sup>EGER, L. Blended learning*.* In *AULA, ro*č*. 12, 03/2004*. Praha: CSVŠ, 2004.

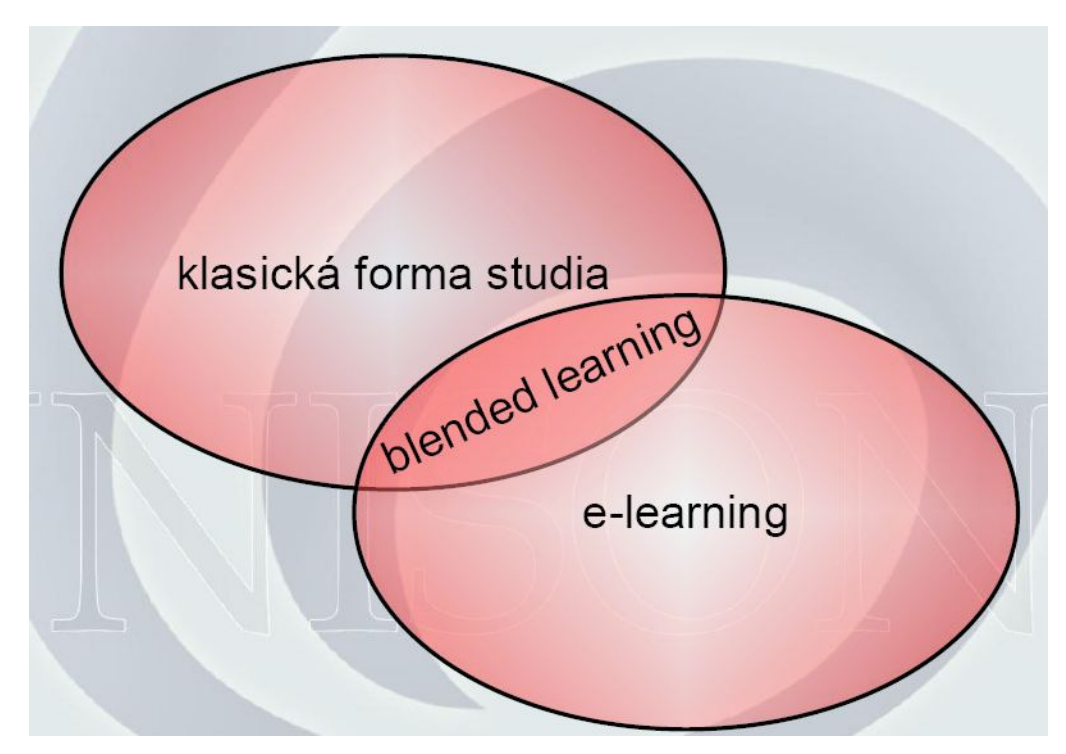

#### **Obrázek 1: Blended learning<sup>2</sup>**

Z obrázku 1 je patrné, že blended learning je kombinací dvou forem studia. Klasickou formu studia zná dle mého názoru každý gramotný člověk, ale když se řekne e-learning, tak i mnozí vysokoškolští studenti neví nebo váhají.

## **1.1.2 E-learning**

 $\overline{a}$ 

S tímto pojmem jsem se setkal až na vysoké škole a to v rámci předmětu o e-learningu. S tímto pojmem se pomalu začínáme setkávat více a více.

#### **1.1.2.1 Historie e-learningu**

Koncem 60. let minulého století už bylo možné pracovat s počítači, avšak jejich velikost a omezené schopnosti se příliš nehodily pro používání ve školách.

<sup>&</sup>lt;sup>2</sup>NEUMAJER, Ondřej. Artcrossing.cz [online]. 2007 [cit. 2010-12-29]. E-learning. Dostupné z WWW: <http://www.artcrossing.cz/e\_learning.pdf>.

 $\overline{a}$ 

V roce 1971 firma Intel vyvinula první mikroprocesor a tím započala výroba uživatelsky příznivějších počítačů tzv. personal computer (PC). V této době se rozvíjí počítačová síť ARPANET, která umožňuje posílat emailové zprávy. V této době vzniká forma vzdělávání, které se říká CBT (Computer-base training).

V roce 1989 přináší americká univerzita v Phoenixu kompletní studijní program online formou. Následné vyvinutí protokolu www (World Wide Web) přináší zcela novou etapu v použití počítačů a taktéž v použití výpočetní techniky ve vzdělávání.

S rozvojem internetu se rozvíjí i nová forma vzdělávání známá pod zkratkou WBT (webbase training). Pojem e-learning přichází až téměř po 40 letech a to v souvislosti se vznikem vzdělávacích portálů jako Click2Learn nebo eCollege.

Tvůrci kurzů se domnívali, že e-learning je všelék na problémy ve vzdělávání. Byli okouzleni možnostmi výpočetní techniky, která se velice rychle vyvíjela, avšak zapomínali na obsah kurzů a hlavně na potřeby studentů.

Dnešní doba ukazuje, že je potřeba zachovat alespoň částečnou "živou" komunikaci mezi lektorem a studentem. Při samostudiu je potřeba velká míra motivace, a proto se kurzy ve školách využívají spíše jako podpora studia. I při distančním vzdělávání je zvykem uspořádat "živé" setkání účastníků.

Přístup k internetu, který je v České Republice datován k roku 1991 a pro komerční účely začal být využíván v roce 1995, umožnil v naší zemi rychlý vývoj e-learningu. Tento vývoj započal až v 21. století a převažuje blended learningové vzdělávání nad e-learningovým.<sup>3</sup>

<sup>&</sup>lt;sup>3</sup>NEŘÁDOVÁ, Bc. Hana . E-learning a možnosti jeho využití na střední škole [online]. [s.l.], 2010. 98 s. Diplomová práce. Univerzita Tomáše Bati ve Zlíně. Dostupné z WWW: <http://dspace.knihovna.utb.cz/bitstream/handle/10563/11920/neřádová\_2010\_dp.pdf?sequenc  $e=1$ 

# **1.1.3 Pojem E-learning**

Člověk, který se alespoň trochu pohybuje v IT a zná angličtinu, by se selským rozumem dopátral významu slova e-learning. E-learning má ovšem celou řadu vysvětlení v závislosti na úhlu pohledu, kterým je na toto slovo nahlíženo.

# **JAKO SYSTÉM:**

• E-learning je všeobsahující termín obecně užívaný ve vztahu k počítačově zdokonalenému vzdělávání.

• E-learning je vzdělávací proces, využívající informační a komunikační technologie k tvorbě kursu, k distribuci studijního obsahu, komunikaci mezi studenty a pedagogy a k řízení studia.

## **JAKO PROST**Ř**EDEK:**

• E-learning je výuka s využitím výpočetní techniky a internetu.

•E-learning je forma vzdělávání využívající multimediální prvky prezentace a texty s odkazy, animované sekvence, video snímky, sdílené pracovní plochy, komunikaci s lektorem a spolužáky, testy, elektronické modely procesu, atd. v systému pro řízení studia (LMS).

# **JAKO ZDROJ INFORMACÍ:**

• E-learning je v podstatě jakékoli využívání elektronických materiálních a didaktických prostředků k efektivnímu dosažení vzdělávacího cíle s tím, že je realizován zejména/nejenom prostřednictvím počítačových sítí.

# **JAKO PROCES:**

• E-learning je vzdělávací proces, využívající informační a komunikační technologie k tvorbě kurzu, k distribuci studijního obsahu, komunikaci mezi studenty a pedagogy a k řízení studia.<sup>4</sup>

# **1.2 Tvorba kurz**ů

Kurz je v podstatě základním prvkem e-learningu. Jelikož je prezentován elektronickou formou, nese zkrácený název e-kurz a charakterizují jej zejména tyto složky:

- Vzdělávací obsah studijních materiálů
- elektronická distribuce vzdělávacího obsahu
- elektronická správa e-kurzů

Vzdělávací obsah studijních materiálů je třeba didakticky transformovat do formy specificky určené pro samostudium. Tvorba obsahu studijních multimediálních materiálů pro e-kurzy je profesionální úloha, která vyžaduje mnohé znalosti autorských nástrojů pro tvorbu e-kurzů. 5

## **1.2.1 Kolik stojí e-learning**

 $\overline{a}$ 

E-learning je již dnes poměrně dostupným vzdělávacím řešením, které využívají malé i velké instituce včetně škol všech úrovní. V souvislosti se zavedením e-learningu do vzdělávání se vždy objevuje otázka - kolik vlastně e-learning stojí?

<sup>4</sup>NOVÁK, Michal. E-learning - nástroje pro tvorbu a řízení výuky [online]. [s.l.], 2007. 62 s. Bakalářská práce. ČESKÁ ZEMĚDĚLSKÁ UNIVERZITA V PRAZE. Dostupné z WWW: <http://www.volny.cz/xmichalx/bp/xnovm133\_BP.pdf>.

 ${}^{5}E$ -kurz [online]. 2006 [cit. 2011-04-15]. E-LEARNING PORTÁL. Dostupné z WWW: <http://vsportal.osu.cz/showCategory8ece.html?kod=85>.

Záleží jen na nás kolik do e-learningu chceme investovat. Existuje mnoho způsobů jak tuto činnost provozovat.

#### **1. Levné e-learningové** ř**ešení (WBT, CBT)**

*,,V podstat*ě *nejjednodušším a nejlevn*ě*jším* ř*ešením je realizovat vícemén*ě *ne*ř*ízený e-learning, který má podobu jednoduché stánky zam*ěř*ené na vzd*ě*lávání (tzv. web based training)* č*i cd-romu (tzv. computer based training). Cena vytvo*ř*ení jednoduché vzd*ě*lávací stránky za*č*íná n*ě*kde kolem 15 000 a roste soub*ě*žn*ě *s rozsahem vzd*ě*lávacího obsahu a požadavky na multimedializaci. Nevýhodou je, že takto realizované e-learningové vzd*ě*lávání nesleduje* č*innost student*ů*, neumož*ň*uje jednoduše vyhodnocovat proces samostatné edukace, jednoduše nejde o* ř*ízený e-learning, ale pouze o distribuci výukového materiály prost*ř*ednictvím elektronického média.* 

#### **2. E-learningové** ř**ešení s open source LMS**

*Další možností je* ř*ešení postavené na bázi LMS (learning management system), což je komplexní vzd*ě*lávací systém, umož*ň*ující krom*ě *distribuce výukové obsahu také sledovat* č*innost studujících, verifikovat jejich znalosti, motivovat je, umožnit jim komunikaci, tedy* ř*ídit funk*č*n*ě *jejich studium. Pokud využijete n*ě*kterého open source systému (nap*ř*. Moodle), bude pro vaše pot*ř*eby zdarma. Objeví se však náklady nutné na zaplacení programátora, který hrubou verzi systému p*ř*izp*ů*sobí vašim požadavk*ů*m. Jednoduše musíte mít k dispozici* č*lov*ě*ka, který je schopen systém modifikovat a starat se o n*ě*j. Odhadovaný náklad se odvíjí od platu daného zam*ě*stnance a rozsahu vzd*ě*lávacího obsahu. Cena je tedy již podstatn*ě *vyšší než u varianty WBT/CBT.* 

#### **3. E-learningové** ř**ešení s nákupem/pronájmem LMS**

Ř*ada institucí jde cestou, že si nechají LMS p*ř*ipravit p*ř*ímo výrobcem a pracují pak již s hotovým vzd*ě*lávacím prost*ř*edím, které je schopen administrovat uživatel s pr*ů*m*ě*rnou znalostí informa*č*ních technologií. Nákup* 

*LMS se pohybuje v cenových relacích od 60 000 K*č *nahoru (pro srovnání LMS Unifor v licenci pro školy stojí cca 25000,- K*č*) . Kvalita komer*č*ních LMS je velmi r*ů*zná, nicmén*ě *sou*č*asný trh uspokojí pot*ř*eby každého zájemce. V*ě*tšinu LMS si m*ů*žete v demoverzích vyzkoušet. Další náklady p*ř*edstavuje výroba vzd*ě*lávacího obsahu s multimedializací, které jsou dané rozsahem u*č*ebních text*ů *(opor).* 

## **4. E-learningová** ř**ešení na klí**č

*Další možností je* ř*ešit e-learning na klí*č*, objednat si jednoduše komplet balík LMS a vzd*ě*lávacího obsahu, který ve spolupráci s vámi vytvo*ř*í firma. Firmy si pro tato* ř*ešení najímají experty, kte*ř*í garantují kvalitu obsahu. Ceny t*ě*chto* ř*ešení se pohybují od 150 000,- K*č *nahoru (pro pr*ů*m*ě*rný kurz 3 moduly 6 disciplín)."<sup>6</sup>*

# **1.3 Kdy je kurz vhodný**

 $\overline{a}$ 

Co se od takového e-learningového kurzu očekává? V první řadě by měl minimalizovat náklady za výuku. Tam lze zařadit provoz učeben, skripta, mzdy pedagogů atd. Tyto náklady e-learning opravdu minimalizuje, ovšem nesmíme zapomenout na celkem vysoké pořizovací náklady. Dále je zapotřebí někdo, kdo bude takovýto kurz řídit tzv. Tutor. Ten má na starost správu e-learningového kurzu, jako například evidence studentů, hodnocení testů, úkolů a mnoho dalších. Na následujícím obrázku vidíme jak taková komunikace v e-learningovém prostředí mezi žákem a tutorem probíhá.

 ${}^{6}$ KOPECKÝ, Mgr. Kamil. Net-university [online]. 2009 [cit. 2011-04-10]. Kolik stojí elearning. Dostupné z WWW: <http://www.net-university.cz/elearning/10-kolikstojielearning>.

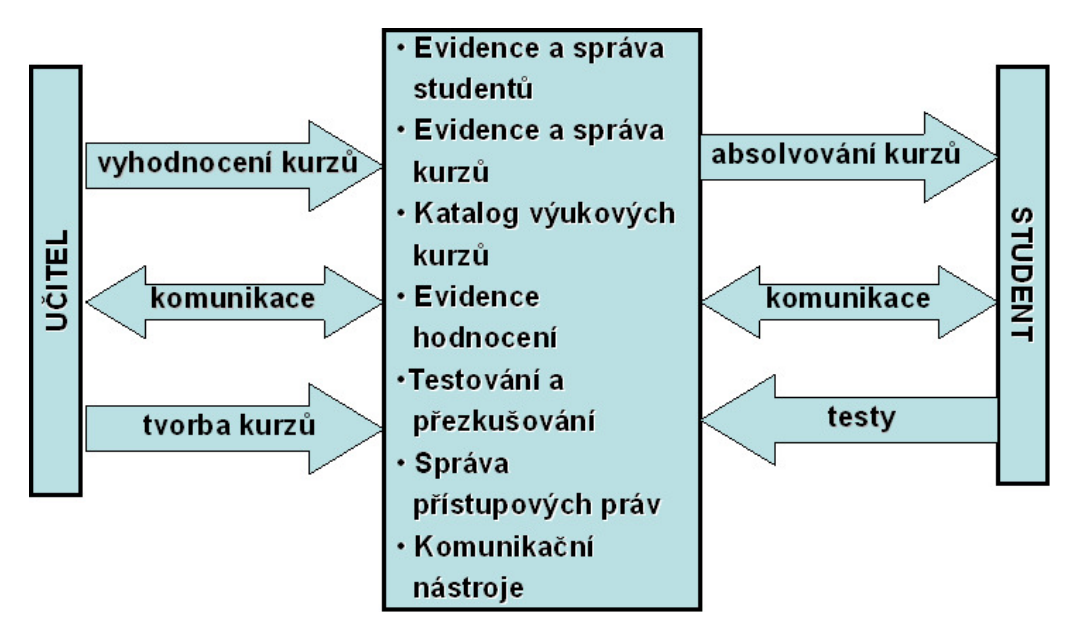

**Obrázek 2 Komunikace v e-learningovém prost**ř**edí<sup>7</sup>**

# **1.3.1 Výhody e-learningu**

 $\overline{a}$ 

- Studující jsou časově a místně flexibilní, mohou si zvolit vlastní tempo.
- Učební materiál má vyšší míru interaktivity, lze ho relativně snadno aktualizovat, je názornější a může obsahovat multimediální komponenty.
- Není potřeba rozsáhlých budov a následného vybavení, počet současně studujících omezují pouze technické možnosti internetu.
- Výuka probíhá v atraktivním a moderním výukovém prostředí, které zvyšuje motivaci studentů, umožňuje průběžné testování úrovně znalostí a interakci účastníků kurzu za pomoci diskuze.

<sup>&</sup>lt;sup>7</sup>CELER, CSC., Doc. Ing. Čeněk. Alumni.daad.cz [online]. 2008 [cit. 2011-04-17]. Elearning. Dostupné z WWW: <http://alumni.daad.cz/dokumenty/20080112\_So\_OS/celer\_elearning.pdf>.

 $\overline{a}$ 

# **1.3.2 Nevýhody e-learningu**

- Při zavádění e-learningu vznikají velké počáteční náklady na technologie a kvalifikovaný personál.
- Technologické limitování, technické problémy a nerovný přístup k informačním technologiím.
- Nevyrovnaná úroveň didaktického zpracování kvality obsahu a nedostatečně rozvinuté standardy.
- Nevhodnost pro určité typy učiva jako vnímání řeči těla, výcvik manuálních dovedností, praktický přístup k aplikaci znalostí, neustálou komunikaci a týmovou spolupráci.
- Nevhodnost pro určité typy studujících, např. pro starší lidi, pro výhradně sluchové a pohybové typy studujících. Zároveň mnoha lidem schází osobní interakce, cítí se osamocení.
- Frustrace ze špatně řešených e-kurzů přináší pocit marnosti, který pramení zejména z absence fyzické komunikace a kontaktu s ostatními uživateli nebo s tutorem, přesycenosti elektronickými zprávami a z nejasných nebo víceznačných instrukcí.
- Studující s malou motivací mohou být neúspěšní.
- Studující se může cítit izolován od instruktora a ostatních studujících.
- Řízení vzdělávání na počítači a online studium vyžaduje alespoň komplex základních počítačových dovedností.<sup>8,9,10</sup>

<sup>&</sup>lt;sup>8</sup> KVĚTOŇ, Karel. Základy e-learningu 2003. první. Praha : Vydavatelství ČVUT, 2003. s. 10.

 $\overline{a}$ 

## **1.4 Co p**ř**inese žák**ů**m, co tutorovi**

Za svůj pobyt na univerzitě jsem navštívil mnoho přednášek a cvičení v rámci mého oboru, ale i mimo rámec svého oboru. V období po zadání mé bakalářské práce jsem se začal soustředit více na metody vyučování než na obsah vyučovaného předmětu. Několikrát jsem měl možnost účastnit se totožného předmětu pod vedením odlišných kantorů. Přestože vyučovaný předmět byl naprosto stejný, výuka byla diametrálně odlišná. Z toho jsem odvodil závěr, že důležitější než sdělovaný obsah jsou metody sdělování. Tento problém se nevyskytuje pouze u klasické formy vyučování, ale i u e-learningové formy vzdělávání.

Největší problémy, kterých se kantoři dopouštěli, byly tyto: klasické diktování poznámek dle prezentace, tato prezentace byla přehlcená textem a měla nevhodně zvolené pozadí, čímž se stávala nečitelná pro studenty s horším zrakem. I přesto závažné chyby dávalo 90 % studentů pozor a psalo si poznámky. Ve třídě byla jasně patrná autorita kantora, tato skutečnost může mít dobrý vliv na rozvoj sociálních vazeb. Lze nahradit kantory počítači, aniž by se nesnížila vzdělanost studentů?

Žákům e-learningový kurz přinese více svobody, ale jak už to bývá svoboda jde ruku v ruce se zodpovědností. V rámci studia jsme měli pár předmětů vyučovaných blended learningově. Mně tato forma vzdělávání vyhovovala, protože jsem mohl studovat ve svém volném čase a lépe si tak organizovat svůj denní plán, ale bylo to také o vůli najít si čas na studium. Mnoho mých

<sup>9</sup> PEJSAR, Zdeněk. Elektronické vzdělávání. Ústí nad Labem : Univerzita J. E. Purkyně, 2007. s. 24-25.

<sup>&</sup>lt;sup>10</sup> VANĚČEK, D. Informační a komunikační technologie ve vzdělávání. Praha : ČVUT v Praze, 2008. s. 64.

## Teoretická část komputer a strong 19

spolužáků tuto vůli postrádalo a nedokončilo tento kurz, možná právě proto, že jim chyběl kantor, který by je popoháněl kupředu.

Tutor je správný termín pro toho co řídí kurz. Nemusí nutně kurz vytvářet, pouze ho vede a měl by se starat o zpětnou vazbu, kterou dostává od studentů. Tuto zpětnou vazbu by měly zajišťovat moduly jako anketa, úkol, test či diskuze. Právě na tutorovi je, aby tyto aktivity vyhodnocoval dle předem stanovených podmínek. Když studenti vidí ohodnocené své výsledky, popřípadě mohou nahlédnout na výsledky ostatních studentů, je to pro ně ta motivace, kterou potřebují.

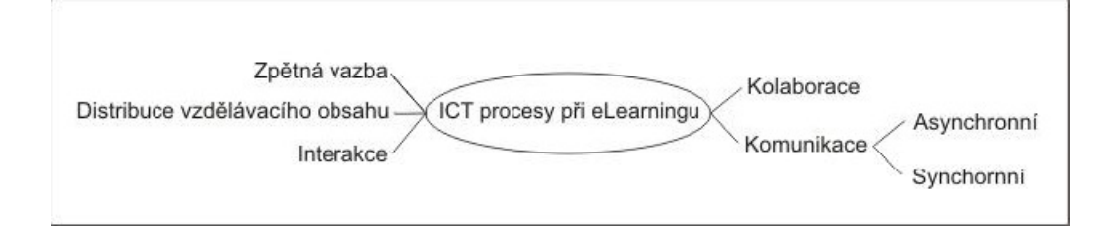

#### **Obrázek 3 Procesy ve výuce<sup>11</sup>**

 $\overline{a}$ 

Důležitým procesem při e-learningu je interakce jak studujícího, tak vyučujícího s e-learningovým systémem. Studující má například možnost si zvolit čas výkladu, má možnost si nechat výklad zopakovat, zvolit si i rozsah učiva v jedné dávce. Má možnost ověřit si, jak zvládl učivo pomocí testů.

Kolaborací označujeme spolupráci skupiny lidí při řešení problému nejen během společných osobních setkáních, ale i v případě, že se nemohou setkat osobně. Existuje řada prostředí dostupných přes internet speciálně určených pro týmovou spolupráci. Komunikace mezi učitelem a žáky i mezi žáky navzájem prostřednictvím počítačových sítí může být jak synchronní, tak asynchronní.

<sup>11</sup>*Zdroj:* Č*ernochová, M. a kol. Materiály pro školení lektor*ů *SIPVZ P – Využití po*č*íta*č*ových sítí ve výuce, e-learning. Pedf UK Praha, listopad 2005 – duben 2006.*

Tyto procesy mohou být zprostředkovány nebo podporovány různými technologiemi, které při vhodném použití mohou učiteli i žákům pomoci při plnění jejich činností spojených s výukou a učením a kvalitativně i kvantitativně změnit výsledky edukace.<sup>12</sup>

# **1.5 E-learningová prost**ř**edí**

E-learningové prostředí je takové prostředí, kde se může realizovat tento typ výuky. Tyto prostředí lze rozdělit podle mnoha kritérií. Jedním z nich může být například velikost zpětné vazby. Pokud budeme náš kurz prezentovat například na cd nosiči či jiné formě offline materiálu, nemůžeme od studentů čekat mohutnou zpětnou vazbu. Na druhé straně pokud budeme kurz publikovat na webu, například pomocí některého LMS systému, kde náš kurz může obsahovat spoustu úkolů, testů, anket a diskuzí.

# **1.5.1 P**ř**ehled LMS systém**ů **13**

 $\overline{a}$ 

Podívejme se na některé české LMS systémy.

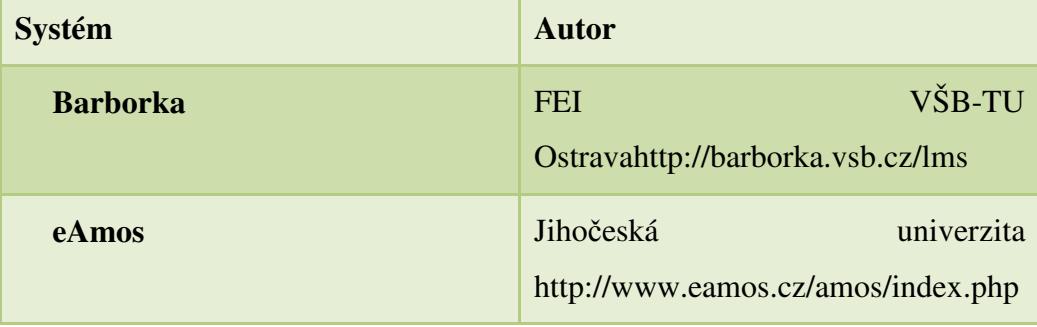

<sup>&</sup>lt;sup>12</sup> VANĚČEK, D. Informační a komunikační technologie ve vzdělávání. Praha : ČVUT v Praze, 2008. s. 65.

<sup>&</sup>lt;sup>13</sup>WEITER, PH.D., Ing. Martin . Vutbr.cz [online]. 2004 [cit. 2011-04-10]. ELEARNING & VYUŽITÍ E-LEARNINGOVÝCH TECHNOLOGIÍ PŘI VÝUCE FYZIKY NA FCH VUT. Dostupné z WWW: <http://www.fit.vutbr.cz/research/pubs/TR/2005/sem\_uifs/s050307podklady2.pdf>.

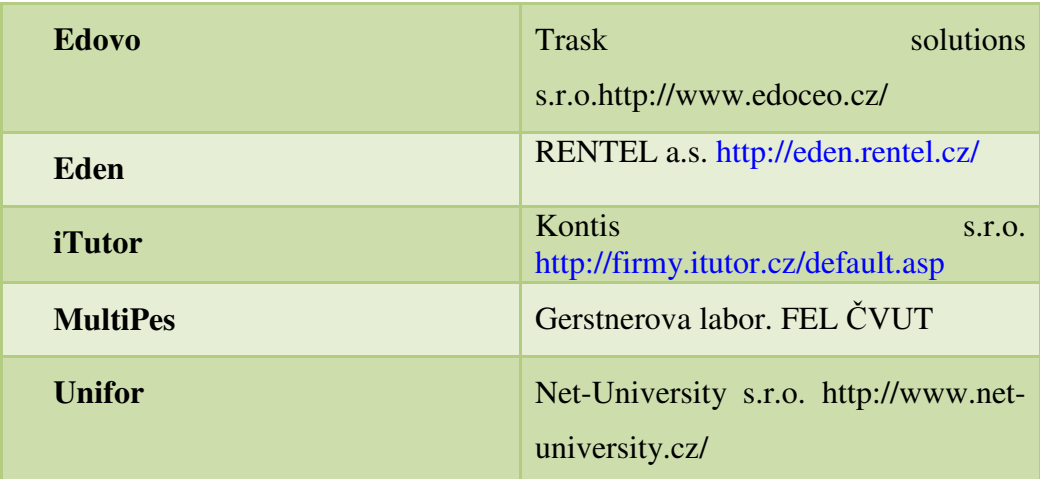

#### **Tabulka 1** Č**eské LMS systémy**

Některé open source systémy hojně využívané v České Republice.

- **Ilias** https://www.ilias.uni-koeln.de/ilias/
- **Moodle** http://Moodle.org/

# **1.6 Standardy**

V informačních technologiích je třeba všechno standardizovat. Ne jinak je tomu u e-learningu. Existuje mnoho vývojových a výukových prostředí a byla by škoda, kdyby se obsah mezi jednotlivými prostředími nedal přenášet. Bohužel nebo bohu dík v informačních technologiích hraje čas velkou roli a některé standardy mohou přestárnout a je třeba od nich opustit. V dnešní době se používají tyto standardy.

#### **1.6.1 SCORM**

*,,SCORM (Sharable Content Object Reference Model = referen*č*ní model*  sdíleného obsahu) si klade za cíl vytvořit a zpracovat "tzv. vzdělávací objekty" *(objekty, které jsou schopny op*ě*tovn*ě *sd*ě*lovat n*ě*jaký obsah) v rámci b*ě*žných technologických soustav pro po*č*íta*č*e a vzd*ě*lávání s podporou webových technologií (WBT). SCORM se zam*ěř*uje na web/webová prost*ř*edí jako na základní platformy pro dodávku vzd*ě*lávacího obsahu. To se d*ě*je za*  *p*ř*edpokladu, že vše, co m*ů*že být doru*č*eno vzd*ě*lávanému prost*ř*ednictvím webu, m*ů*že být snadno použito v dalších vzd*ě*lávacích prost*ř*edích, která kladou menší požadavky na p*ř*ístupnost a sí*ť*ovou podporu. Tato strategie eliminuje v*ě*tšinu vývojá*ř*ské práce pot*ř*ebné pro p*ř*izp*ů*sobení elektronického obsahu r*ů*zným technologickým platformám, protože web sám o sob*ě *p*ř*edstavuje univerzální médium pro dodávku obsahu. SCORM (vybudovaný na základ*ě *existujících webových standard*ů*) osvobozuje vývojá*ř*e a zam*ěř*uje je na rozvoj efektivních vzd*ě*lávacích strategií."<sup>14</sup>*

## **1.6.2 AICC**

 $\overline{a}$ 

*,,Standard AICC vznikl p*ů*vodn*ě *pro letecký pr*ů*mysl a postupn*ě *se rozší*ř*il jako jeden z nejpoužívan*ě*jších standard*ů *v e-learning. Dnešní význam je spíše historický. Protože stále existuje velké množství LMS, hotového obsahu i vývojových nástroj*ů*, které standard podporují, je p*ř*i po*ř*izování LMS* č*i vývojového systému stále vhodné vyžadovat i podporu AICC. P*ř*i koupi hotového obsahu se doporu*č*uje vyžadovat SCORM, což p*ř*ináší významné výhody pro uživatele obsahu. Dle AICC se obsah d*ě*lí na spustitelné jednotky = assignable units, v LMS se též* č*asto nazývají lekce. Je to jednotka z hlediska LMS dále ned*ě*litelná.Tyto spustitelné jednotky obsahují v*ě*tšinou ucelený výklad sestávající z* ř*ady stránek, kapitol apod. Krom*ě *vlastního obsahu je v nich integrováno ovládání pro navigaci v lekci. Spustitelné jednotky lze skládat do kurz*ů*, kurz lze navíc voliteln*ě č*lenit na bloky, které mohou být zano*ř*ené ve více úrovních. Mezi lekcemi a bloky v kurzu lze definovat logické podmínky pr*ů*chodu na základ*ě *výsledk*ů *studenta v lekcích. Existují r*ů*zné úrovn*ě *podpory standardu AICC. Kvalitní LMS a obsah by m*ě*ly vzájemn*ě *komunikovat nejen data o spušt*ě*ní lekce, jako je kdo spustil,* č*as spušt*ě*ní, doba* 

<sup>&</sup>lt;sup>14</sup>Net University [online]. 2006 [cit. 2011-04-10]. Standard SCORM. Dostupné z WWW: <http://www.net-university.cz/elearning/17-the-sharable-content-object-reference-modelscorm->.

 $\overline{a}$ 

*studia, dosažené skóre, bod pokra*č*ování, ale i interakce uživatele v lekci, tzn. hodnoty odpov*ě*dí na testovací otázky uvnit*ř *lekce, doby pobytu na jednotlivých testovacích objektech uvnit*ř *lekce apod."<sup>15</sup>*

## **1.7 Požadavky na webové zázemí**

Pokud nechceme publikovat náš studijní materiál offline formou, například na cd či jiných nosičích, je třeba zajistit si webové zázemí.

Tyto požadavky se mohou kurz od kurzu lišit. Záleží, jaké nároky budeme na e-kurz klást. Jestliže si vystačíme s obyčejnou elektronickou učebnicí ve formátu html, bude nám stačit webový prostor, který nabízí hned několik hostingových firem. V tomto případě budeme potřebovat FTP přístup, k nahrání našeho e-kurzu na webový server. Server by měl disponovat patřičnou kapacitou a taktéž rychlostí připojení. V případě elektronické učebnice není zapotřebí vysoký výpočetní výkon serveru, jelikož studijní materiály v tomto typu nejsou tak náročné.

Pokud budeme náš kurz chtít provozovat v některém z LMS prostředí, budeme potřebovat výkonnější server. Samozřejmě záleží na počtu provozovaných e-kurzů a na počtu studentů, kteří budou mít k těmto e-kurzům přístup. Server musí mít dostatečné rezervy. Pokud bude probíhat například nějaký srovnávací test a většina studentů jej odešle k vyhodnocení ve stejný čas, nemělo by dojít k přetížení nebo některým jiným chybám.

ProAuthor nepotřebuje pro vlastní tvorbu e-kurzů žádné webové zázemí. Kurzy lze tvořit offline. Pokud použijeme výstupní formát e-kurzu ebook, lze jej publikovat na cd či jiném nosiči. Můžeme jej též umístit na internetové stránky, to si již vyžaduje webový prostor. Jestliže použijeme jiný výstupní

<sup>&</sup>lt;sup>15</sup>E-learn [online]. 2009 [cit. 2011-04-10]. Standard AICC. Dostupné z WWW: <http://www.e-

learn.cz/uvod\_standardy\_aicc.asp?menu=elearning&submenu=standardy&pos=2>.

formát z ProAuthora, jako je formát pro Moodlu či Eden, budeme potřebovat mít tyto prostředí již nainstalovaná na některém serveru a připravená k použití.

V dnešní době, kdy je všechno online a téměř vše je k dispozici přes internet je třeba zajistit pro naše e-learningové vzdělávání kvalitní webové zázemí. Elektronickými kurzy na cd už nikoho neohromíme. Důležitá je interaktivita a kvalitní zpětná vazba.

# **2 Praktická** č**ást**

# **2.1 Cíle**

Cíle mé bakalářské práce jsou otestovat program ProAuthor, jeho výstupní formáty v rámci možností a dostupných prostředků na pedagogické fakultě jihočeské univerzity. Otestovat výstupní formáty e-book a ostatní výstupní formáty vhodné pro import do prostředí Moodle. Výsledky zkoumání následně prezentovat ve své bakalářské práci. Na začátku práce jsem si taktéž stanovil hypotézu. ProAuthor je placený systém na tvorbu e-kurzů, a tudíž by měl kvalitativně převyšovat freewarové nástroje a splňovat kritéria moderního e-learningu. Za které považuji, přístupnost, snadná editovatelnost a kvalitní zpětná vazba.

# **2.2 Metodika**

- 1) Získání instalačního souboru a licenčního čísla na katedře informatiky.
- 2) Instalace produktu na notebook s operačním systémem Windows 7 Professional service Pack 1.
- 3) Seznamování s produktem, studování nápovědy.
- 4) Shromaždování materiálů pro tvorbu ukázkového, testovacího kurzu.
- 5) Samotná tvorba kurzu, vkládání multimédií, článků.
- 6) Porovnávání tvorby kurzu v ProAuthoru s tvorbou kurzu v Moodlu.
- 7) Export kurzu do obou typů e-book.
- 8) Zajištění prostředků pro upload e-booků a následný upload na servery.
- 9) Testování funkčnosti a správného zobrazení e-booků na všech použitých serverech a lokal disku ve vybraných prohlížečích.
- 10) Export kurzu z Proauthoru do prostředí Moodle.
- 11) Testování importovaného kurzu v Moodlu.
- 12) Prezentace výsledků

# **2.3 E-learningový kurz v prost**ř**edí ProAuthor**

*,,Autorský systém ProAuthor vzhledem k neustále se zvyšujícím požadavk*ů*m na autorské nástroje pro e-learningové vzd*ě*lávání p*ř*edevším z pohled*ů *zjednodušení tvorby, týmové spolupráce, spolupráce více autor*ů *p*ř*i tvorb*ě *obsahu jednoho kurzu, spole*č*nost Rentel a.s. a Západo*č*eská univerzita v Plzni vyvinula autorský systém ProAuthor pro tvorbu e-learningových kurz*ů *výukových CD a distan*č*ních opor*."<sup>16</sup>

Takto popisují tvůrci systém ProAuthor na svých stránkách. Na mě je, abych otestoval, zda výše zmíněné prvky jako zjednodušení tvorby a týmová spolupráce opravdu fungují tak jak mají.

## **2.3.1 Seznámení s ProAuthor**

S programem jsem se seznamoval tvořením jednotlivých studijních materiálů, procházením kurzů, vytvořených pomocí ProAuthor, které byly k dispozici na internetu.

# **2.3.1.1 Kurz**

 $\overline{a}$ 

Je třeba si založit prázdnou složku, kam se kurz bude ukládat. Pokud se ve složce nachází nějaký soubor, kurz nejde založit. Po založení kurzu jsme vyzváni k vyplnění základních údajů o kurzu. U nevyplněných důležitých políček bliká červený vykřičník, nabádající nás k vyplnění políčka.

<sup>&</sup>lt;sup>16</sup> Rentel a.s. [online]. [cit. 2011-04-08]. ProAuthor. Dostupné z WWW: <http://www.rentel.cz/rentel/rentelweb.nsf/0/proauthor>.

# **2.3.1.2 Kapitola**

 Kurz se může skládat z libovolného počtu kapitol. Každá kapitola může obsahovat libovolný počet studijních aktivit. Mezi tyto aktivity patří:

- 1. Studijní článek
- 2. úkol
- 3. cvičení
- 4. diskuzi
- 5. autotest
- 6. test
- 7. anketu

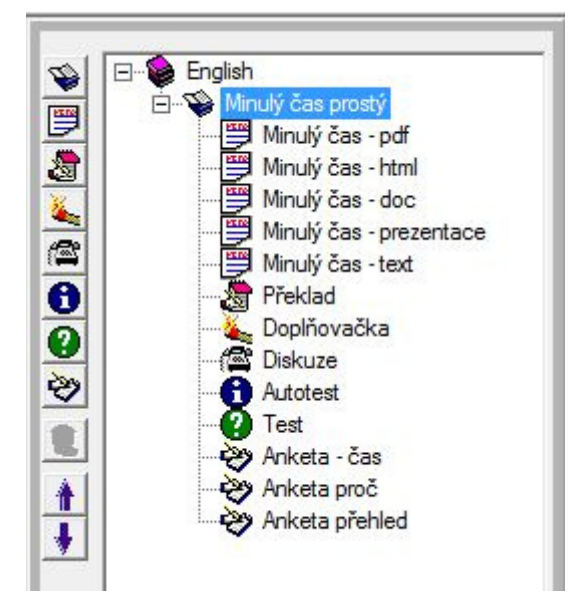

**Obrázek 4:Panel nástroj**ů

# **2.3.1.3 Studijní** č**lánek**

Máme několik možností, jakou formou budeme článek prezentovat.

- a) Vložením pdf. dokumentu.
- b) Vložením html dokumentu.
- c) Vložením textu přímo do PA.
- d) Vložením doc. či jiného formátu.
- e) Vytvoření prezentace v PA.
- a) Tento typ formátu je nabízen přímo na panelu programu.

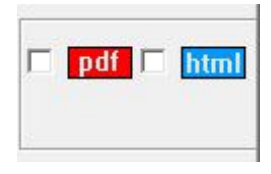

## **Obrázek 5**

- b) Tento typ je také nabízen na panelu. Pokud html stránka obsahuje i obrázky a externí soubory, je možnost napojit externí složku přímo v PA.
- c) V PA je zakomponován jednoduchý textový editor, který umožňuje psaní studijních článků. Disponuje jednoduchým panelem nástrojů a pár styly. Na složitější formátování můžeme přepnout do stylu html a vytvořit si vlastní formát.

$$
\mathbb{E} \times \mathbb{E} \times \mathbb{E} \times
$$

#### **Obrázek 6: Panel nástroj**ů

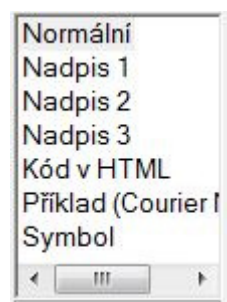

**Obrázek 7: Styl** 

- d) Studijní materiály lze vložit i v libovolném formátu. V PA se bude zobrazovat pouze odkaz na daný soubor, který se otevře v externím programu.
- e) Prezentace je v podstatě druhý studijní článek. Nenabízí nic navíc. Ve studijním článku se objeví pouze odkaz na prezentaci, která se chová jako studijní článek.

# **2.3.1.4 Úkol**

K zadávání úkolu slouží téměř totožné prostředí jako u studijního článku. Vyplňuji se políčka: zadání, hodnotící kritéria, typy pro řešení a řešení, které vidí pouze tutor.

## **2.3.1.5 Cvi**č**ení**

Tato aktivita slouží studentům k procvičení jejich znalostí. Není nijak klasifikována. Pomocí ProAuthorovského textového prostředí se vkládá zadání a návrh řešení. Též lze vložit jakoukoliv multimediální komponentu.

#### **2.3.1.6 Diskuze**

Zde autor zadá téma k diskuzi v klasickém textovém editoru. Tato aktivita se negeneruje do ebooku.

## **2.3.1.7 Autotest**

Při vybrání této aktivity se nám otevře prostředí pro tvorbu otázek. Máme na výběr ze šesti různých typů otázek, jejichž názvy jsou:

- a) Ano/ne
- b) Text správně
- c) Výběr- jedna správná
- d) Výběr- více správných
- e) Volná odpověď
- f) Přiřazení

Lze přiřadit jen některé multimediální komponenty. To jsou Obrázky, Tabulky, Vzorce, Soubory. K testovým otázkám nelze přiřadit audio, video nebo animace. Tyto soubory lze přiřadit pouze jako odkaz na soubor.

- a) Pokud nenastavíme jinak, správná odpověď je implicitně nastavena na hodnotu ne.
- b) Kontroluje se přesně znak po znaku. Lze nastavit rozlišování malých a velkých písmen.
- c) Počet odpovědí pouze v rozmezí dvou až pěti položek, z nichž jedna je správně.
- d) Taktéž maximálně pět položek, z nichž žádná nebo všechny mohou být správně.
- e) Volná odpověď nabízí dostatečně velký prostor, zhruba 32000 znaků. Tato odpověď není nijak bodována v ebook.
- f) Máme na výběr z dvou až pěti položek, přičemž správné odpovědi mohou vznikat libovolnou kombinací těchto položek.

## **2.3.1.8 Test**

Toto prostředí je totožné s autotestem.

## **2.3.1.9 Anketa**

Při tvorbě anket si otevřeme prostředí se třemi typy otázek.

- a) Výběr jedna možnost
- b) Výběr více možností
- c) Volná odpověď

Totožné s modulem test, ovšem zde neexistuje žádná správná odpověď. Přesto lze za anketu sbírat body. V kartě ,,obecné" lze nastavit počet bodů za anketu, případně časový limit na odpověď.

## **2.3.1.10 Správce komponent MM&S**

Tato kategorie je podle mě jedna z nejdůležitějších, protože právě multimediální prvky dělají z e-learningu příjemněji stravitelný pokrm.

Pokud si v nastavení nezapneme zobrazení rozšířených multimediálních komponent, máme k dispozici tyto komponenty:

- a) Obrázky
- b) Vzorce
- c) Obrázky v textu
- d) Metodické ikony
- e) Animace
- f) Audia
- g) Videa
- h) Odkazy
- i) Soubory
- j) Složky
- k) Svazky MM&S

Rozložení obrazovky kurzu je důležité zmínit v souvislosti s multimediálními komponentami

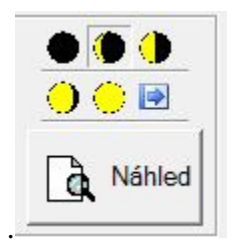

#### **Obrázek 8 Rozložení obrazovky**

Černá část měsíce znázorňuje, jak velká část obrazovky bude vyhrazena pro studijní text. Zbytek bude vyhrazen pro určité multimediální komponenty.

## a) Obrázek

Obrázek se zobrazuje v levé části obrazovky, pokud je přepnuto do celoobrazovkového režimu, je obrázek zarovnán na střed stejně jako ostatní komponenty, které neobsahují volbu obtékání textem.

## b) Vzorce

Prostředí na zadávání vzorců působí přehledně. Máme 3 možnosti jak vzorec zadat. Vložit jako obrázek nebo pomocí kódu latex, který nabízí svému uživateli velký potenciál. V ProAuthoru je též integrován program DragMath 0.7.8.1, jehož výstupem v tomto programu je obrázek vzorce, který lze zvětšovat. Dále editor vyexportuje kód latex, který můžeme libovolně upravit dle své potřeby.

,,*DragMath je p*ě*kný java applet pro tvorbu a další zpracování r*ů*zných matematických výraz*ů *a rovnic. Vytvo*ř*ené vzorce a výrazy je možno exportovat jako obrázek nebo v textové podob*ě *kopírovat do schránky systému. Možný je také export do aplikací MathML, LaTeX, Maple a Maxima.*" 17

a) Obrázek obtékaný textem

Tento obrázek se zobrazuje vždy v pravé části obrazovky určené pro text. Obtékání lze vypnout. Nabízí se možnost zarovnat obrázek vpravo či vlevo.

b) Metodické ikony

 $\overline{a}$ 

ProAuthor obsahuje 25 metodických ikon, které se vždy zobrazují v textové části prohlížeče a jsou obtékány textem. Můžeme vkládat i vlastní metodické ikony.

 $17$ Slunecnice.cz [online]. 2009 [cit. 2011-03-20]. DragMath . Dostupné z WWW: <http://www.slunecnice.cz/sw/dragmath/>.

c) Animace

Animace lze vkládat ve formátu gif, či swf. Existuje možnost vložit i zkomprimovanou zdrojovou animaci ve formátu zip či rar.

d) Audia

Přehrávají se v okně určeném pro multimédia. Je možnost informovat budoucí studenty o použití nestandardních kodeků.

e) Videa

Taktéž se přehrávají v okně pro multimédia. Lze vkládat videa různých formátů. Je však důležité uvést do softwarových požadavků kurzu případné nestandardní kodeky.

f) Odkazy

Vkládání odkazu je velice jednoduché. Pokud není vyplněna jedna ze tří položek nelze odkaz založit. Zobrazuje se v okně pro text jako modrý podtržený text.

g) Soubory

Můžeme vložit jakýkoliv soubor. Tento soubor se otevře v externím programu. V ProAuthoru se zobrazí jako odkaz v textu.

h) Složky

Složky slouží primárně k připojení externích souborů k html stránce, kterou použijeme jako studijní článek. Lze vložit složku se soubory do studijního článku.

## i) Svazky MM&S

Jako svazky MM&S můžeme vkládat soubory swf či html. Svazek se automaticky zobrazí v multimediálním okně jako animace či webová stránka.

Existují ještě rozšířené multimediální komponenty. Tyto komponenty ovšem nepředstavují výrazné rozšíření oproti základním komponentám. V podstatě plní funkci základních komponent.

- a) Screenshot, pod tímto názvem lze vkládat videa.
- b) Simulátory umožňují vložit jakýkoliv soubor.
- c) Slideshow podporuje animace ve formátu swf a gif.
- d) Tabulky je absurdně nazvaná komponenta umožňující vkládání tabulek jako obrázků.
- e) Soubory G jsou globální soubory analogicky stejné jako soubory, ovšem při generování html se ukládají do složky data.

# **2.3.1.11 Klí**č**ová slova**

Klíčová slova tvoříme v prostředí k tomu určeném. Dále pak ke každé studijní aktivitě přiřazujeme patřičná klíčová slova, z námi předem vytvořeného seznamu. Tyto slova nejsou v textu nijak zvýrazněná. Ve studijní aktivitě je pouze odkaz na klíčová slova.

# **2.4 Tvorba kurzu**

Tvorba kurzu v programu ProAuthor je při nejmenším zajímavá a nabízí spoustu výhod. Jsou tyto výhody, ale opravdu efektivní?

ProAuthor nabízí 4 databáze, kde tvoříme a kam ukládáme nosné prvky kurzu. Jsou to databáze

- multimediálních komponent
- testových otázek
- anketních otázek
- klíčových slov

Při tvorbě kurzu můžeme z těchto databází přiřazovat jednotlivé prvky do studijních článků, kapitol nebo cvičeních. Nevýhodou je, že tyto databáze nemůžeme kopírovat nebo přenášet do jiných kurzů v rámci ProAuthoru.

V prostředí na tvorbu multimediálních komponent máme možnost napsat scénář pro vývojáře, který sestaví komponentu dle popisu. Pokud například bude tvořit kurz učitelka prvního stupně a bude chtít ve svém studijním článku nebo úkolu létajícího motýlka, napíše toto do scénáře a pošle kurz dále, kde bude muset být nějaký programátor, který kurz doplní o komponenty ze scénářů.

Tím se dostáváme k týmové tvorbě, kterou ProAuthor nabízí. V nastavení existuje možnost sloučit kurzy. Po výběru této možnosti se otevřou dvě okna. V pravém okně se nám ukáže struktura kurzu, který máme otevřen a do levého okna můžeme načíst libovolný kurz vytvořen v ProAuthoru ze kterého chceme importovat prvky. Máme možnost importovat celé kapitoly anebo jenom jednotlivé články, cvičení, diskuze či testy.

Při mém testování se slučování kurzů nedařilo. Měl jsem na výběr ze tří různých kurzů, které jsem se pokoušel sloučit. Při mém pokusu program vždy nahlásil chybu a následně došlo k zamrznutí. Jediné co se mi podařilo přenést z jiného kurzu, byla prázdná kapitola. Testování jsem prováděl na dvou různých počítačích a různých systémech. Prostředí a následnou chybu slučování kurzů můžete vidět na následujícím obrázku.

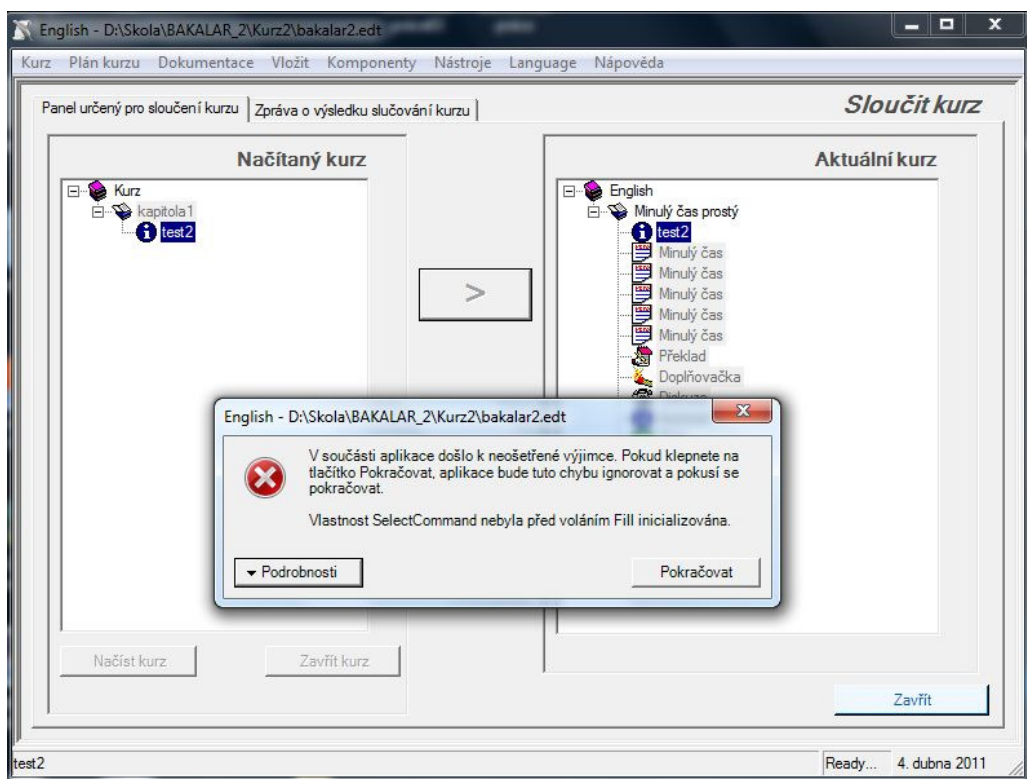

**Obrázek 9 chyba slu**č**ování** 

# **2.5 Popis kurzu**

Jako téma kurzu jsem si vybral anglický jazyk, jelikož jsem ho na universitě také studoval a také proto, že se s ním snadno pracuje. Ano, angličtina je velice široké téma, proto není problém tvořit testy a rozmanité úkoly. Ovšem primárním cílem nebylo vytvořit robustní kurz anglického jazyka, nýbrž otestovat všechny funkce programu ProAuthor.

Jak jsem postupoval při vývoji kurzu. Nejprve jsem si sehnal studijní článek, který jsem následně převedl do různých formátů a to doc, pdf a také jako text a prezentaci přímo v ProAuthor. Dále jsem tvořil multimediální komponenty jako je obrázek, animace apod. K tomuto účelu jsem použil programy: The Gimp, XnView a Flash studio, které máme k dispozici na naší univerzitě. Po vytvoření všech typů multimédií, jsem daná multimédia začal vkládat do programu pomocí prostředí určeného pro tento účel.

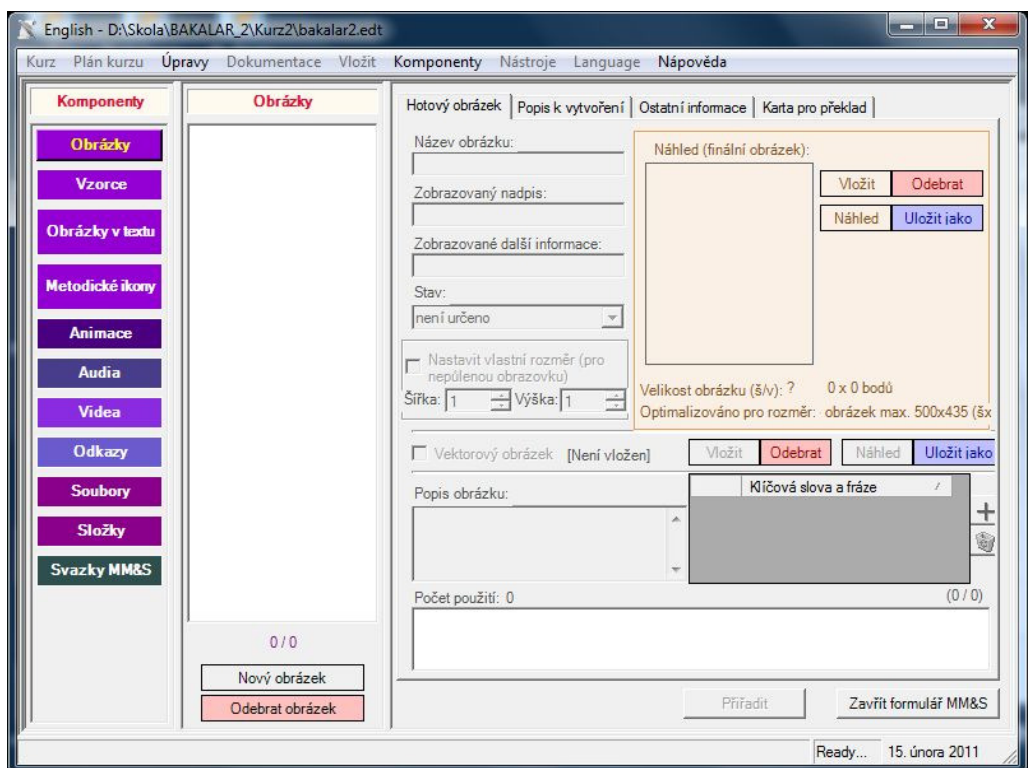

**Obrázek 10 Vkládání multimédií** 

# **2.6 Výhody oproti LMS Moodle**

Již v průběhu studia jsem se seznámil s prostředím Moodle. V tomto prostředí se dá pracovat pouze v online režimu, což by v dnešní době internetového pokrytí neměl být problém ani nevýhoda.Moodle má obrovské zázemí a jeho vývoj jde rychle kupředu. Možná právě proto nemá ProAuthor žádné zásadní výhody oproti Moodle.

Podívejme se na moduly, které prostředí Moodle nabízí.

#### **Studijní** č**lánek**

V moodlu je přidávání výukových prvků rozděleno přehledně do dvou rolovacích oken. Jedno slouží na přidávání studijních materiálů (textová stránka, webová stránka, soubor) a druhé na přidávání studijních činností (úkol, test, přednáška).

## **P**ř**idat popisek**

Tento popisek se zobrazí přímo na hlavní stránce kurzu u dané kapitoly. Může sloužit jako obdoba popisu kapitoly v ProAuthor ( dále PA).

## **Textová stránka**

Velice podobné zadávání jako v PA. Editační okno má též lištu s panelem pro úpravu textu, ovšem daleko rozsáhlejší než v PA. Vkládání multimediální prvků je celkem složitější než v prostředí PA. Nejprve musíme danou multimediální komponentu nahrát na server a teprve poté lze vybrat z databáze a vložit do článku. Do článku je možno vkládat pouze obrázky a tabulky. Ostatní multimediální komponenty lze vložit jako odkaz. Tlačítko přepnout do html režimu nám umožní tvořit textovou stránku pomocí html kódování.

# **Webová stránka**

Naprosto stejné prostředí jako textová stránka. Z html režimu lze přepnout do textového a naopak.

#### **Odkaz na soubor nebo web**

Toto je velmi šikovná funkce, která umožňuje vkládat přímo do vybrané kapitoly kurzu odkaz na soubory z databáze. Takto lze jednoduše vkládat soubory ve formátu pdf, doc či jiné.

## **Zobrazit adresá**ř

Tato funkce umožňuje zobrazit jakýkoliv vybraný adresář, který je uložen na serveru.

#### **Anketa**

Prakticky neomezený počet polí v anketě. Lze nastavit časový úsek, kdy mohou účastníci odpovídat. Obsahuje limit počtu výběru a také zda bude anketa anonymní. Též umožňuje změnu hlasování. Možnost hodnotit.

#### **Fórum**

Možnost omezit vkládání příspěvků na časový úsek a taktéž lze omezit počet příspěvků od jednotlivých uživatelů. Možnost hodnotit.

#### **Chat**

Pro online komunikaci, lze snadno vytvořit chatovací místnost, kde mohou účastníci kurzu online chatovat o aktuálních problémech. Možnost ukládat proběhnuté chatování a jeho viditelnost ostatním.

#### **Pr**ů**zkum**

Jedná se o sadu uzavřených dotazníků. Tyto dotazníky jsou pedagogpsychologického rázu a mají vyučujícímu zajistit lepší představu o svých studentech, které možná nikdy neuvidí.

#### **P**ř**ednáška**

Jeden z nejzajímavějších prvků v prostředí Moodle. Přednáška nabízí při průchodu studijním materiálem až 20 větví. Dále možnost vložit kontrolní testy, které kupříkladu vrátí studenta zpět na studijní materiál, pokud neodpoví správně. Lze přidat časový limit, známkování, řízení přístupu.

# **Slovník**

Slovník termínů, cizích slov zkrátka čehokoliv, lze doplnit obrázky. Přirovnal bych ke klíčovým slovům v PA.

#### **Test**

Nejdříve musíme vytvořit test a poté do něj naskládat testové otázky z databáze otázek, které máme vytvořené. Tvorba otázek ve webovém prostředí je zdlouhavá a vyžaduje spoustu klikání. Samotné přiřazování je poté snadné. Při tvorbě testu můžeme nastavit samozřejmě spoustu parametrů jako čas zpřístupnění, čas uzavření, známkování apod.

# **Úkoly**

Úkoly se řadí mezi jedny z nejdůležitějších komponent e-learningového kurzu. Zajišťují zpětnou vazbu. Moodle nabízí tyto 4 typy úkolů.

## **Pokro**č**ilé nahrávání soubor**ů

Zde je možné odevzdat více souborů.

## **Online text**

Účastník kurzu odpoví na otázku přímo do textového okna v prohlížeči a následně svou odpověď odešle.

## **Odevzdat soubor**

Možnost odevzdat pouze jeden soubor. Při nahrání dalšího souboru se původní soubor smaže.

## **Offline** č**innost**

Zobrazuje se pouze zadání. Není žádná možnost odevzdání. Přirovnal bych tuto činnost k modulu cvičení v PA.

# **2.7 Import materiál**ů

ProAuthor umožňuje import kurzu z prostředí LMS LearningSpace verze 3.5. Importovaný materiál musí být ve formátu XML. Mně se nepodařilo sehnat žádný kurz v daném formátu.

 $\overline{a}$ 

## **2.7.1 LearningSpace**

,,*Veškerá* č*innost (vytvá*ř*ení kurz*ů*,* ř*ízení kurz*ů*, správa systému, studium) je provád*ě*na prost*ř*ednictvím internetového prohlíže*č*e. Systém nabízí pro správu a vlastní výuku dv*ě *rozhraní: administrátorské a studentské. Administrátorské slouží pro vytvá*ř*ení kurz*ů*,* ř*ízení výuky a pro správu systému. Studentské pak pro samotné studium a online aktivity, kterých se ú*č*astní i tutor. Pro tvorbu jednotlivých distan*č*ních výukových opor (text*ů*) se využívají standardizované nástroje pro distan*č*ní vzd*ě*lávání (je t*ř*eba si uv*ě*domit, že LS není nástroj pro vlastní tvorbu distan*č*ních opor, ale pro správu kurz*ů *a pro výuku). Mezi certifikované pat*ř*í Macromedia Authorware 5.2.,Macromedia Flash 5,* č*i Dreamweaver s Coursebuilder 3.0 nebo 4.0. Dále lze do LSpoužit hotové kurzy t*ř*etí strany, jako nap*ř*. NETg, SmartForce* č*i Skillsoft.Systém LearningSpace se skládá ze dvou* č*ástí – Core modul a Collaboration modul. Core modul je nutný a je na n*ě*m soust*ř*ed*ě*ná vlastní distan*č*ní výuka. V tomto modulu jsou uloženy odkazy na jednotlivé distan*č*ní opory, jejich provázanost a posloupnost. Tento modul obsahuje taktéž soubor otázek, ze kterých m*ů*žeme vytvá*ř*et testy a vkládat je do námi vytvá*ř*ených kurs*ů*. Jako volitelné rozší*ř*ení, které však není nutné, je Collaboration modul. Tento modul zavádí do oblasti distan*č*ního vzd*ě*lávání možnost interaktivních prvk*ů *– chat, sdílená tabule (Live Session), diskusní skupiny. Jeto dopln*ě*k, který nemá p*ř*ímou souvislost s vlastní náplní kurzu.LearningSpace5 neobsahuje vlastní databázový systém a proto podporuje databázové systémy MS SQL Server 7, MS SQL Server 2000, Oracle, IBM DB2."* <sup>18</sup>

<sup>&</sup>lt;sup>18</sup>KLIMEŠ, Cyril. LEARNINGSPACE V DISTANČNÍM VZDĚLÁVÁNÍ OBORU APLIKOVANÁ INFORMATIKA NA OSTRAVSKÉ UNIVERZITĚ V OSTRAVĚ. [online]. 2004, [cit. 2011-04-22]. Dostupný z WWW: <http://divai.ukf.sk/clanky/2004/Klimes.pdf>.

# **2.8 Export výukových materiál**ů **do LMS Moodle**

Poté co vytvoříme kurz v Programu ProAuthor, jej můžeme snadno exportovat do prostředí Moodle. Pokud zvolíme tuto možnost exportu, vnikne nám zazipovaný soubor kurzu. K tomuto potřebujeme mít založený účet na moodlu a následně si vytvořit kurz, kam importujeme vyexportovaný materiál z programu ProAuthor.

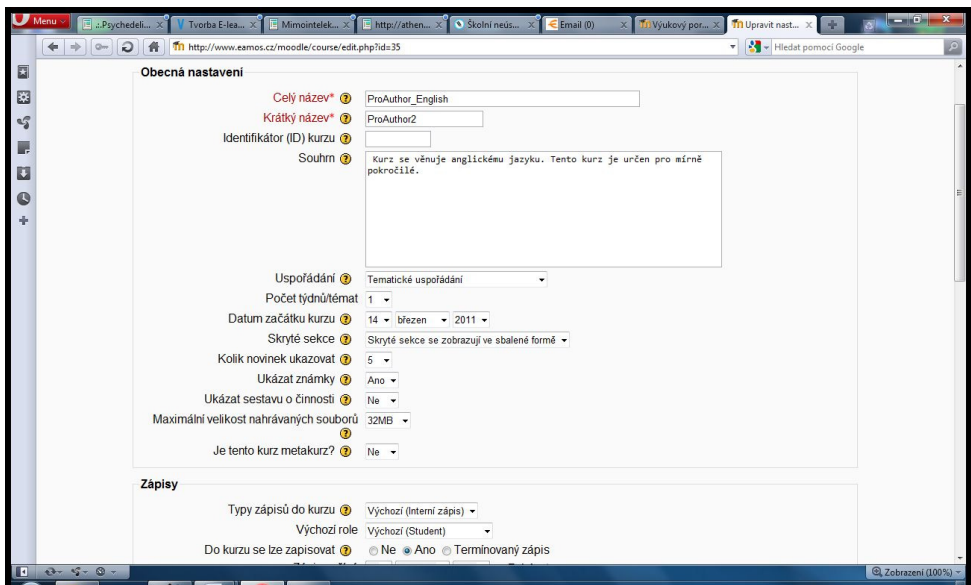

**Obrázek 11 nastavení kurzu** 

Struktura exportovaného zipu vypadá následovně.

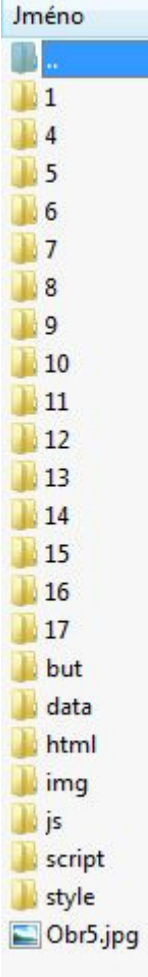

## **Obrázek 12 Struktura exportu pro Moodle.**

Správnost zobrazení a funkčnost importovaných modulů

- 1. Studijní článek
- 2. úkol
- 3. cvičení
- 4. diskuzi
- 5. autotest
- 6. test
- 7. anketu

## **Studijní** č**lánek**

Importovaný kurz obsahoval pět typů studijních článků.

#### **Výukový materiál ve form**ě **pdf**

K tomuto typu výukového materiálu je třeba mít na počítači nainstalován prohlížeč pdf souborů. Pdf dokument se zobrazuje v prohlížeči, tak jak by se očekávalo, ovšem k tomuto studijnímu materiálu jsem přidal dvě multimediální komponenty, které se nezobrazily. Jedná se o slideshow a obrázek. Pro tyto komponenty jsem nechal místo ve sloupci pro multimediální obsah, tudíž pdf dokument není zobrazen přes celou šířku prohlížeče.

#### **Výukový materiál ve form**ě **html**

K tomuto typu je potřeba si nejprve vytvořit html stránku. Ať už ručně nebo pomocí některého z wysiwyg editorů. Díky možnosti připojovat v ProAuthoru i složky, můžeme snadno připojit složky s externími soubory pro html soubor. Stránka se zobrazuje zcela správně, co se týče formátování. Problém je, že se nenačetly soubory z externí složky.

#### **Výukový materiál ve form**ě **doc**

Ke studijnímu článku můžeme přidávat další libovolné soubory. Zobrazí se v textu jako odkaz a otevřou se v určeném programu. Tato komponenta funguje, zobrazují se i multimediální prvky. Nevýhoda je potřeba externího programu pro prohlížení výukových materiálů.

## **Výukové materiály ve form**ě **,,studijní text"**

Tento studijní materiál se tvoří přímo v textovém okně ProAuthoru, kde je několik stylů a panel nástrojů. V opeře se nezobrazuje český text správně.

#### **Výukové materiály ve form**ě **prezentace ProAuthor**

Tvoříme taktéž v textovém okně ProAuthoru v záložce prezentace. Tato záložka je totožná jako záložka studijní text. Neumožňuje žádné větvení či více obrazovek jako je tomu v prostředí Moodle. Dalo by se říct, že je to druhá stránka studijního textu.

# **Úkol**

Tento modul se chová zcela korektně. V Moodlu se objeví i updatový formulář pro odevzdání souboru. Do úkolu lze vložit veškeré multimediální komponenty. Zobrazují se zcela správně. Obrazovka se nedělí na multimediální a textovou část.

# **Cvi**č**ení**

Jedná se pouze o cvičení, žádný soubor se neodevzdává. Špatně se zobrazuje čeština a nefunguje audio komponenta.

## **Diskuze**

Tato komponenta je totožná s *moodlovskou* diskuzí. Navíc se zobrazují cíle a časová náročnost.

## **Autotest**

Komponenta se chová stejně jako *moodlovský* test. Otázky jsou při každém testu promíchány. Stejně tak jako odpovědi v rámci jedné otázky se také promíchávají. Otázka, kde se přiřazují odpovědi, nefunguje. V rolovacím okénku se zobrazuje vždy pouze jedna možnost.

Přiřaď české sloveso k jeho anglickému překladu.

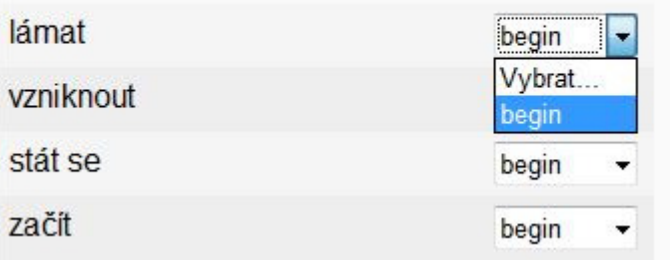

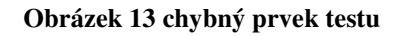

**Test** 

Tato komponenta se chová stejně jako autotest. Má jedinou přidanou hodnotu a to, že lze nastavit časový limit na vypracování testu.

## **Anketa**

Nezobrazuje se v prostředí Moodle.

# Č**innost scorm/aicc**

Pokud máme již vytvořené otázky nebo jiné studijní činnosti v PA a chceme je exportovat do prostředí Moodle aniž bychom museli obnovovat celý kurz, je tu možnost importovat je jako činnost scorm/aicc. ProAuthor nabízí možnost exportovat materiál ve standardech scorm a aicc. Naproti tomu Moodle obsahuje možnost importovat materiál v těchto standardech. Pokud importujeme balíček ve formátu scorm, v moodlu se zobrazí klasicky v kapitole s ikonkou balíčku. Po jeho otevření se nám objeví podobná struktura jako u ebook, kde se vlevo zobrazuje lišta s hlavní nabídkou. Vzhled balíčku můžeme upravovat dle možností moodlu. Modul autotest, zde funguje lépe, než když se importuje přímo do moodlu v rámci kurzu.

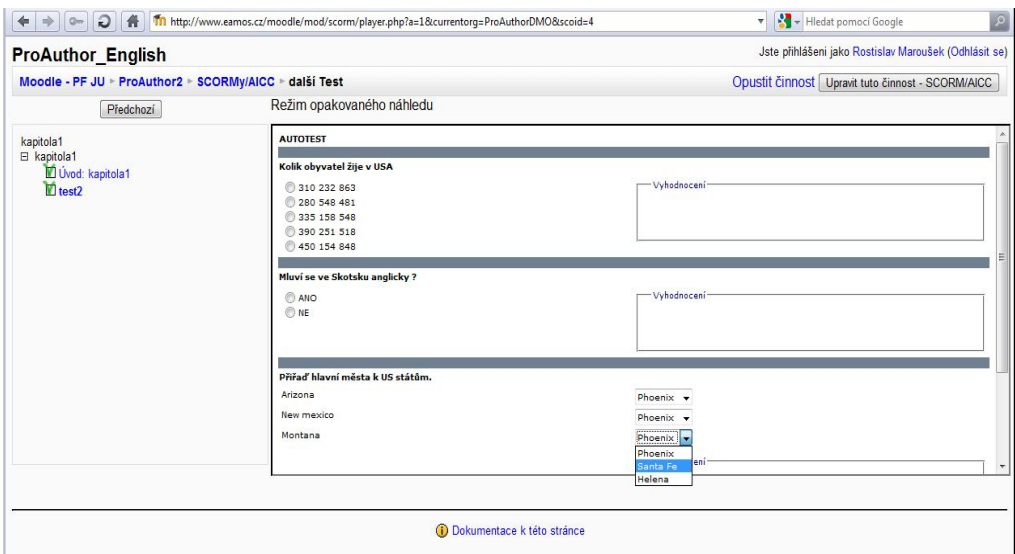

**Obrázek 14** č**innost scorm** 

Balíček ve standardu aicc se nepodařilo importovat do prostředí Moodle.

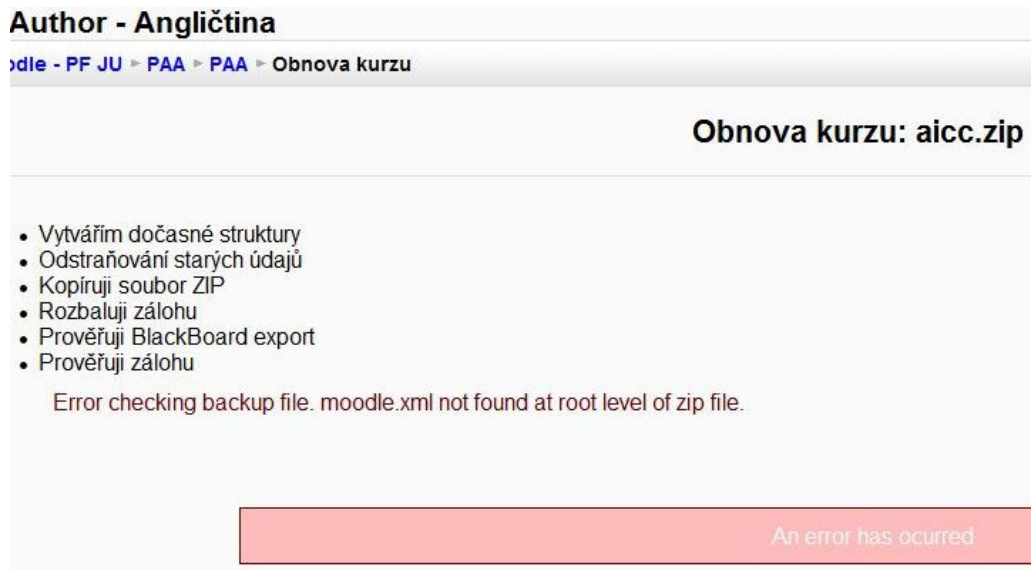

**Obrázek 15 import souboru aicc** 

# **2.9 Export výukových materiál**ů **do E-book**

Ebook je jeden z primárních výstupů ProAuthoru. Je to nosný formát, který může sloužit jak pro offline, tak pro online výuku. Co všechno tento formát nabízí. Je to obyčejný dokument html. Tudíž by se ProAuthor dal označit za wisiwyg editor. Máme možnost vybrat si ze dvou formátů ebooku. To znamená, jak se nám kurz bude graficky zobrazovat. Jeden typ je s rámcem, druhý bez rámce. Jinak jsou v podstatě stejné. Oba dva typy používají javascript a css.

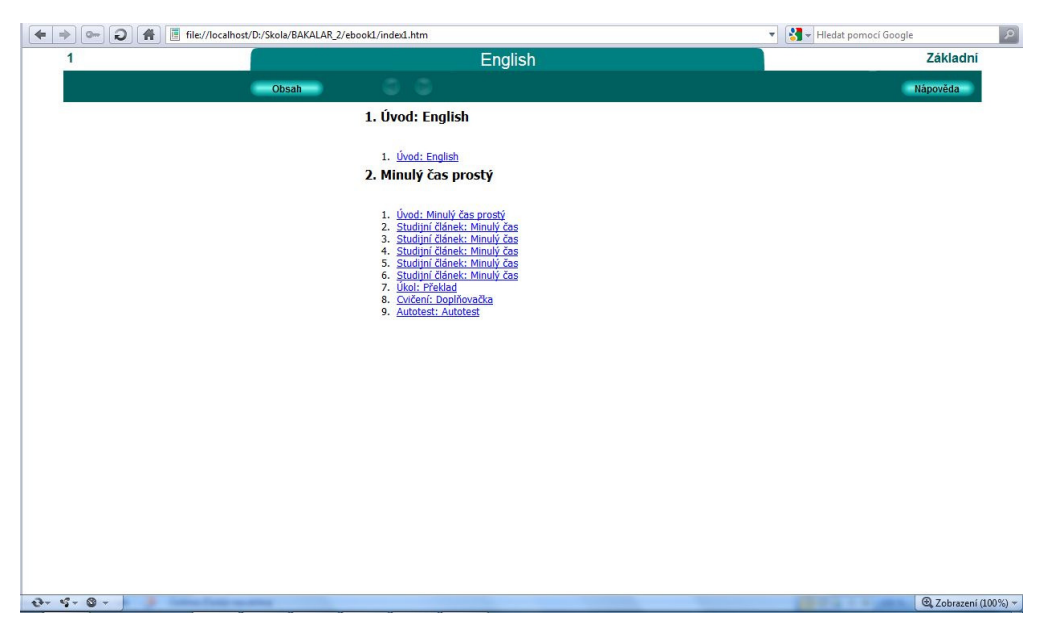

**Obrázek 16 Ebook typ 1** 

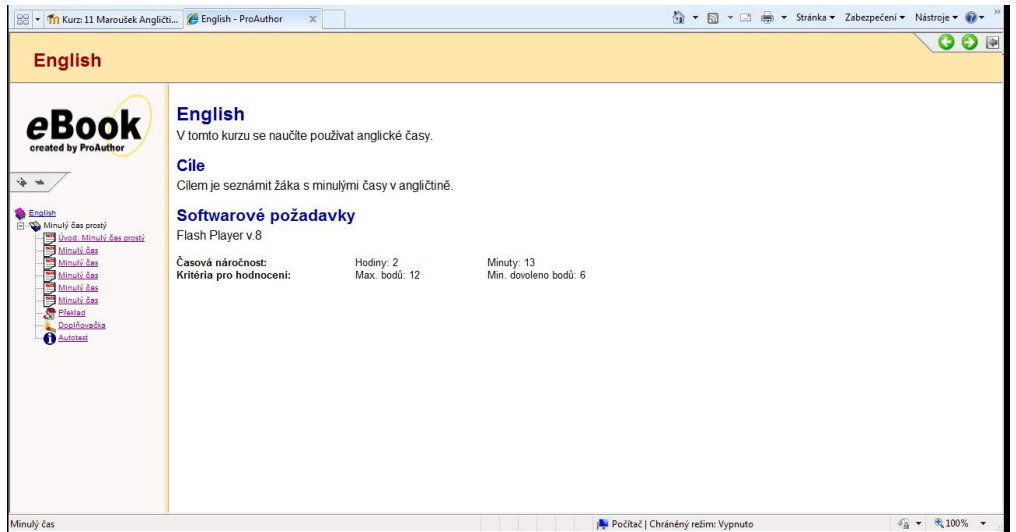

**Obrázek 17 Ebook typ 2** 

Musíme počítat s tím, že když budeme publikovat ebook offline, nedostaneme žádnou, popřípadě minimální zpětnou vazbu. Pokud ebook umístíme na web, je to pořád ta samá kniha pouze v online podobě. Co všechno nám ebook nabízí?

#### **Studijní** č**lánek**

Tento článek může obsahovat pdf dokumenty či html stránky. Dále pak odkazy na jakékoliv studijní materiály. Výhodou článku je vysoká multimediálnost. Lze vložit nejrůznější multimediální komponenty, které se budou zobrazovat buďto přímo v článku nebo v okně pro multimediální komponenty.

# **Úkol**

Úkol je v ebooku v celku triviální komponenta. Jelikož v ebooku není zajištěna zpětná vazba, je možno úkol poslat na email či do nějaké jiné externí schránky dle zadaní. Uživatel vidí pouze zadání, které může být doplněno multimediálními komponentami, ale není nikterak softwarově omezeno, například časově, odevzdání úkolu.

#### **Cvi**č**ení**

Cvičení je v tomto případě totožné s úkolem. Jedná se o zadání něčeho, co by si měl uživatel vyzkoušet nebo procvičit.

### **Autotest**

Jedná se o test, který se po zodpovězení otázek a potvrzení sám vyhodnotí. Bohužel neprobíhá zde žádná variace správných odpovědí nebo kombinování otázek. Test je statický, při každém vyvolání stejný. Otázka volná odpověď není bodována.

#### **2.9.1 Testování ebook**

Ebook jsem nasadil na tři freehostingové servery a na server JČU. Dále pak také testování probíhalo na lokálním disku, jelikož ebook se dá použít i jako offline výukový materiál.

# **Metodika**

Po vytvoření kurzu jsem vyexportoval ebook na disk v počítači. Následně jsem vyexportoval i druhý typ ebooku. Více typů ebooků ProAuthor nenabízí. Oba dva typy jsem postupně odeslal na zmiňované čtyři servery. Dále jsem si stáhl a nainstaloval čtyři různé prohlížeče a to Operu10.63, Internet explorer8, Mozillu firefox4, Google Chrome4. Postupně jsem prohlížel oba typy ebooků na všech serverech ve všech prohlížečích. Pozoroval jsem správné zobrazení stránky a funkčnost všech prvků. Výsledky jsem zapisoval do tabulky.

Servery, kam jsem nasadil ebook:

Web zdarma (www.wz.cz)

- podpora PHP skriptu
- 500MB

stránka ebooku:

www.skalfest.unas.cz/ebook1/index.htm www.skalfest.unas.cz/ebook2/index.htm

Internet centrum (www.ic.cz)

- PHP5, Mysql, Sqlite a Postgresql databáze
- 250MB

Stránka ebooku:

www.skaly.tym.cz/ebook1/index.htm a www.skaly.tym.cz/ebook2/index.htm

Hostuju (www.hostuju.cz)

- mysql a php5.3
- 1000MB

Stránka ebooku:

www.skaly.707.cz/ebook1/index.htm a www.skaly.707.cz/ebook2/index.htm

# **Ebook local disk**

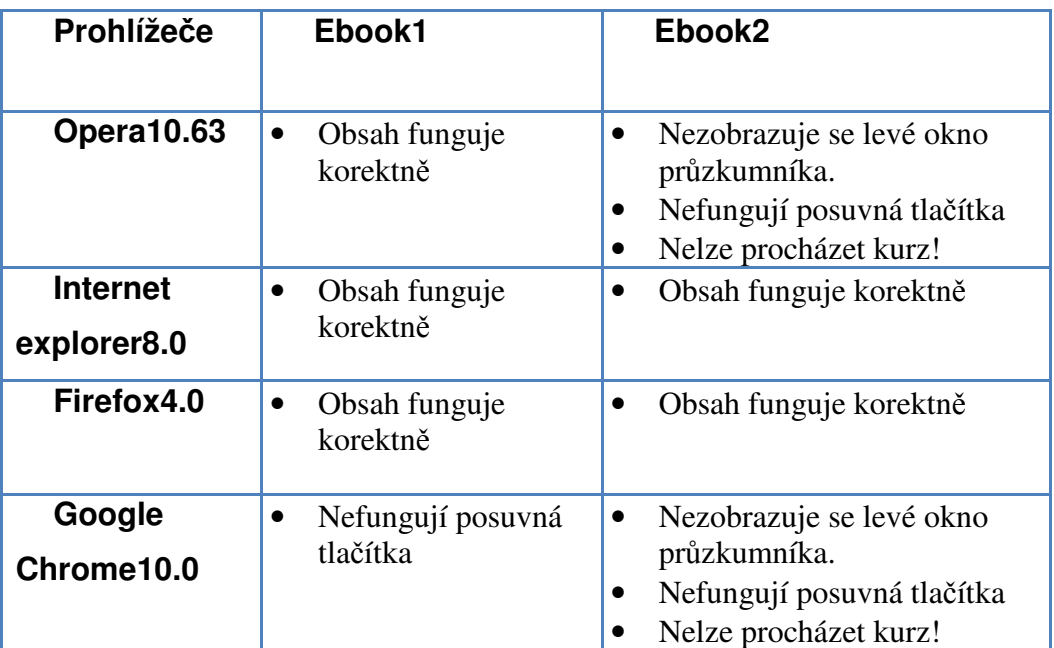

**Tabulka 2 Local disk** 

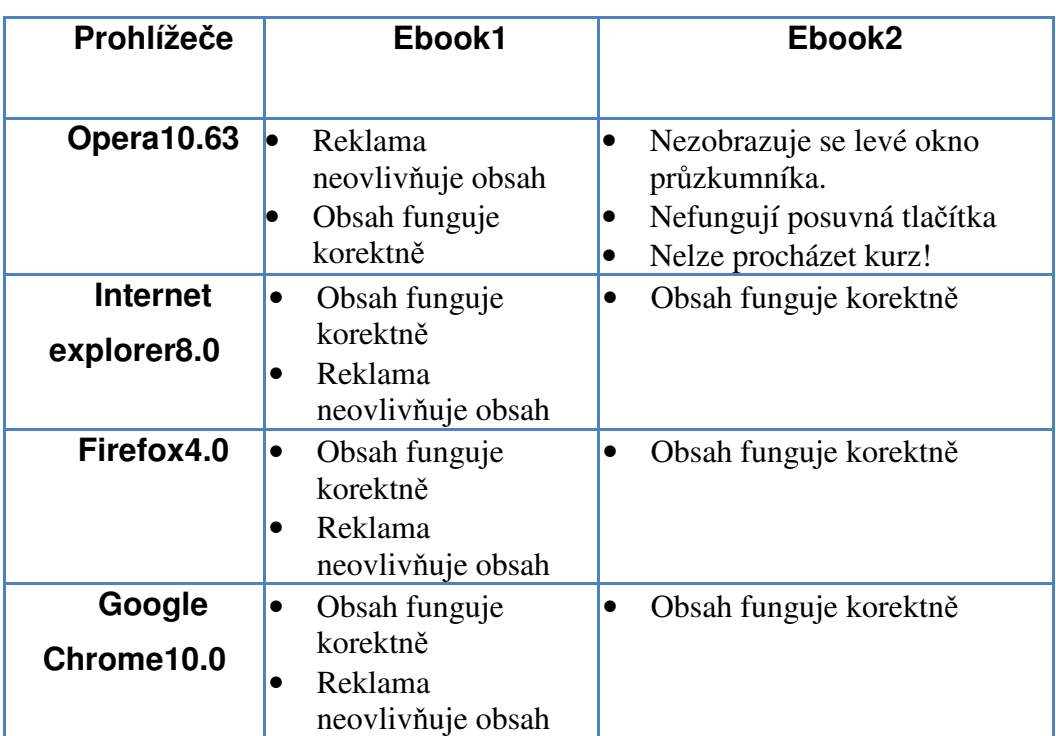

# **Ebook server web zdarma**

**Tabulka 3 Web zdarma** 

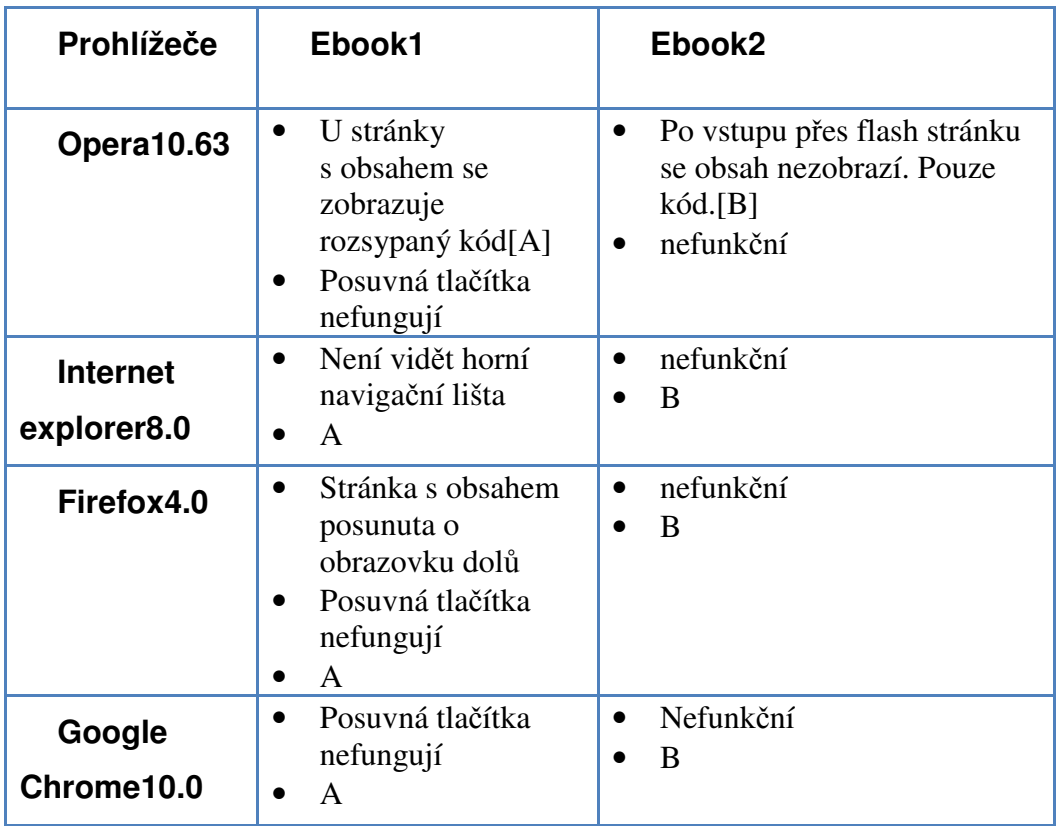

# **Ebook server internet centrum**

**Tabulka 4 Internet centrum**

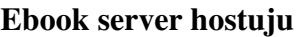

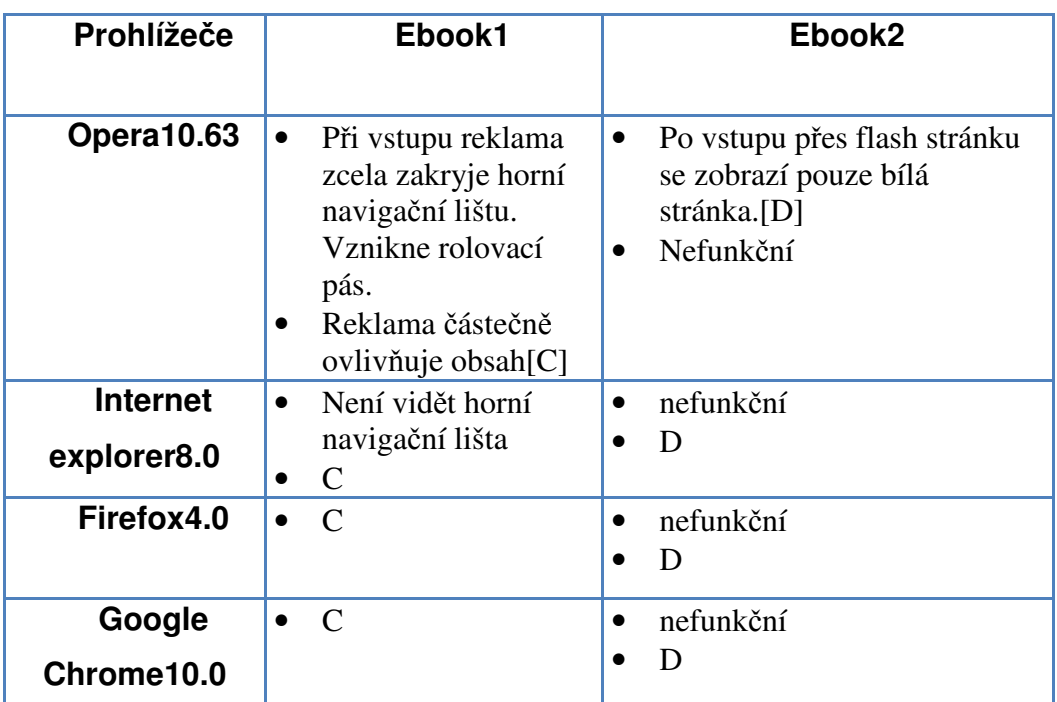

**Tabulka 5 Hostuju** 

**Ebook server J**Č**U** 

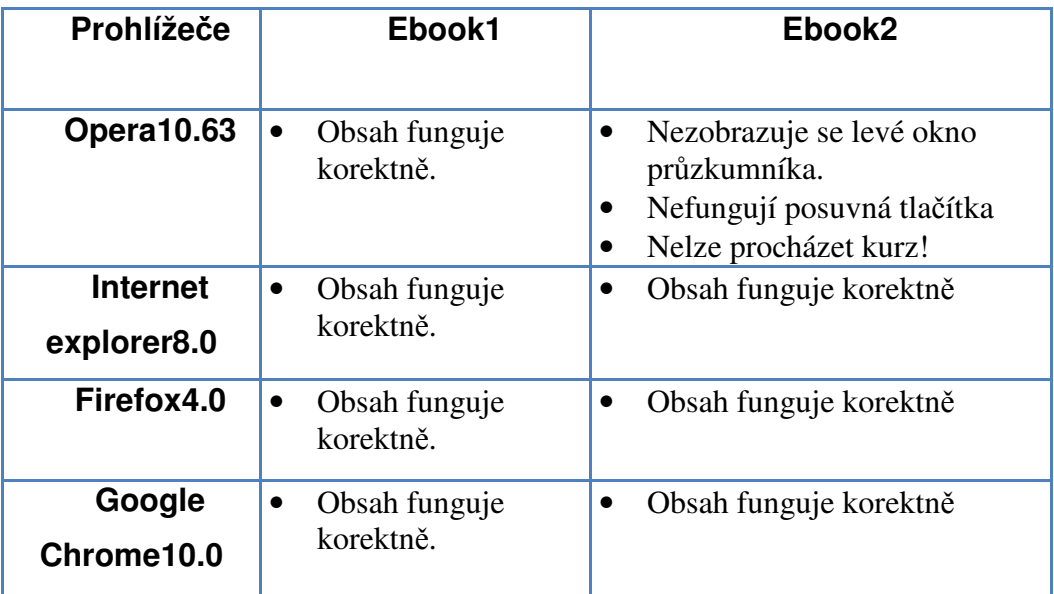

**Tabulka 6 J**Č**U** 

# **2.9.2 výsledky**

Pokud vytvoříme sebelepší kurz v ProAuthoru a budeme ho chtít publikovat cestou ebook, je důležité na jaký server ho umístíme. Zjistil jsem veliké rozdíly v rámci free serverů a dokonce i v rámci prohlížečů, ovšem to už nebyly tak zásadní změny. Znamená to, že publikováním offline, ať už formou cd či jiného média, se nevyvarujeme problémům, které nám přináší rozdíly v prohlížečích. Je proto vhodné doporučit uživatelům kurzu také prohlížeč. V mých testech (funkčnost a zobrazování ebooku) dopadly nejlépe prohlížeče internet explorer8 a firefox4.

Největší překvapení mi připravil Google Chrome, který zobrazoval obsah ebooku uloženého na serveru JČU lépe, než obsah uložený na lokálním disku počítače. Chrome má navíc integrovaný pdf prohlížeč, čímž odpadá nutnost mít nainstalovaný prohlížeč pdf formátů.

# **3 Záv**ě**r**

V teoretické části jsem se věnoval popisu e-learningu, výukových prostředí, standardů a mých zkušeností spjatých s těmito pojmy. Dále pak problematikou elektronických kurzů a jejich publikováním.

V praktické části jsem hodnotil program ProAuthor. Jak se v něm pracuje a zda lze výstupné kurzy považovat za efektivní. Bohužel má hypotéza se nenaplnila. ProAuthor nezajišťoval tak kvalitní zpětnou vazbu jako open source Moodle, který je používán na naší univerzitě. Ukázalo se, že výhody, které ProAuthor nabízí, nejsou zas tak výhodné jak se zdálo na začátku mého zkoumání.

Při práci jsem se setkal s mnoha vnějšími faktory, které ovlivňovaly funkčnost e-kurzů. Jednalo se o nastavení Moodlu, dále pak o různorodost free hostingových domén kam byl kurz nasazen.

Celkově bych hodnotil ProAuthor jako zajímavý nástroj na tvorbu e-kurzů, který je již překonaný jinými prostředími.

# **4 Použitá literatura**

- [1] EGER, L. Blended learning*.* In *AULA, ro*č*. 12, 03/2004*. Praha: CSVŠ, 2004.
- [2] NEUMAJER, Ondřej. Artcrossing.cz [online]. 2007 [cit. 2010-12-29]. Elearning. Dostupné z WWW: <http://www.artcrossing.cz/e\_learning.pdf>.
- [3] NEŘÁDOVÁ, Bc. Hana . E-learning a možnosti jeho využití na střední škole [online]. [s.l.], 2010. 98 s. Diplomová práce. Univerzita Tomáše Bati ve Zlíně. Dostupné z WWW: <http://dspace.knihovna.utb.cz/bitstream/handle/10563/11920/neřádová\_20 10\_dp.pdf?sequence=1>.
- [4] NOVÁK, Michal. E-learning nástroje pro tvorbu a řízení výuky [online]. [s.l.], 2007. 62 s. Bakalářská práce. ČESKÁ ZEMĚDĚLSKÁ UNIVERZITA V PRAZE. Dostupné z WWW: <http://www.volny.cz/xmichalx/bp/xnovm133\_BP.pdf>.
- [5] E-kurz [online]. 2006 [cit. 2011-04-15]. E-LEARNING PORTÁL. Dostupné z WWW: <http://vsportal.osu.cz/showCategory8ece.html?kod=85>.
- [6] KOPECKÝ, Mgr. Kamil. Net-university [online]. 2009 [cit. 2011-04-10]. Kolik stojí e-learning. Dostupné z WWW: <http://www.netuniversity.cz/elearning/10-kolikstojielearning>.
- [7] CELER, CSC., Doc. Ing. Čeněk. Alumni.daad.cz [online]. 2008 [cit. 2011- 04-17]. E-learning. Dostupné z WWW: <http://alumni.daad.cz/dokumenty/20080112\_So\_OS/celer\_elearning.pdf>.
- [8] KVĚTOŇ, Karel. Základy e-learningu 2003. první. Praha : Vydavatelství ČVUT, 2003.
- [9] PEJSAR, Zdeněk. Elektronické vzdělávání. Ústí nad Labem : Univerzita J. E. Purkyně, 2007.
- [10] VANĚČEK, D. Informační a komunikační technologie ve vzdělávání. Praha : ČVUT v Praze, 2008.
- [11] Č*ernochová, M. a kol. Materiály pro školení lektor*ů *SIPVZ P Využití po*č*íta*č*ových sítí ve výuce, e-learning. Pedf UK Praha, listopad 2005 – duben 2006.*
- [12] WEITER, PH.D., Ing. Martin . Vutbr.cz [online]. 2004 [cit. 2011- 04-10]. ELEARNING & VYUŽITÍ E-LEARNINGOVÝCH TECHNOLOGIÍ PŘI VÝUCE FYZIKY NA FCH VUT. Dostupné z WWW: <http://www.fit.vutbr.cz/research/pubs/TR/2005/sem\_uifs/s050307podklad y2.pdf>.
- [13] Net University [online]. 2006 [cit. 2011-04-10]. Standard SCORM. Dostupné z WWW: <http://www.net-university.cz/elearning/17-thesharable-content-object-reference-model-scorm->.
- [14] E-learn [online]. 2009 [cit. 2011-04-10]. Standard AICC. Dostupné z WWW: <http://www.elearn.cz/uvod\_standardy\_aicc.asp?menu=elearning&submenu=standardy& pos=2>.
- [15] Rentel a.s. [online]. [cit. 2011-04-08]. ProAuthor. Dostupné z WWW: <http://www.rentel.cz/rentel/rentelweb.nsf/0/ProAuthor>.
- [16] Slunecnice.cz [online]. 2009 [cit. 2011-03-20]. DragMath . Dostupné z WWW: <http://www.slunecnice.cz/sw/dragmath/>.
- [17] KLIMEŠ, Cyril. LEARNINGSPACE V DISTANČNÍM VZDĚLÁVÁNÍ OBORU APLIKOVANÁ INFORMATIKA NA

OSTRAVSKÉ UNIVERZITĚ V OSTRAVĚ. [online]. 2004, [cit. 2011-04- 22]. Dostupný z WWW: <http://divai.ukf.sk/clanky/2004/Klimes.pdf>.